Министерство сельского хозяйства Российской Федерации Федеральное государственное бюджетное образовательное учреждение высшего образования «Самарский государственный аграрный университет»

#### ДОКУМЕНТ ПОДПИСАН ЭЛЕКТРОННОЙ ПОДПИСЬЮ

Сертификат: 3CB5CBC6D5B5D9AD6B4F2F8C1CA2B9D3 Владелец: Машков Сергей Владимирович Действителен: с 13.03.2023 до 05.06.2024

**УТВЕРЖДАЮ** Проректор по учебной, воспитательной работе и молодежной политике Ю.3. Кирова

## РАБОЧАЯ ПРОГРАММА ДИСЦИПЛИНЫ «ИНФОРМАЦИОННЫЕ ТЕХНОЛОГИИ»

Направление подготовки: 35.03.06 Агроинженерия

Профиль: Технические системы в агробизнесе,

Электрооборудование и электротехнологии,

Технический сервис в АПК,

Название кафедры: Физика, математика и информационные технологии

Квалификация: бакалавр

Формы обучения: очная, заочная

Кинель 2023

### 1 ЦЕЛЬ И ЗАДАЧИ ОСВОЕНИЯ ДИСЦИПЛИНЫ

Изучение дисциплины «Информационные технологии» продиктовано необходимостью формирования у студентов системы компетенций для решения профессиональных задач по эффективному использованию вычислительной техники. Подготовка бакалавра в современных условиях должна ориентироваться на широкое использование средств вычислительной техники и новых информационных технологий, обеспечивающих автоматизацию профессиональной деятельности.

Целью изучения дисциплины «Информационные технологии» в сельскохозяйственном вузе является освоение студентами основ информационных технологий и приобретение практических навыков для их эффективного применения в профессиональной деятельности, а также для непрерывного, самостоятельного повышения уровня квалификации на основе современных образовательных и иных информационных технологий.

Для достижения поставленной цели при освоении дисциплины решаются следующие задачи:

- формирование личности студента, развитие его интеллекта, способностей к логическому и алгоритмическому мышлению;

- формирование представлений о месте и роли информатики и информационных технологий в современном информационном обществе;

- формирование умения ставить информационно-вычислительные задачи, правильно выбирать методы и средства их решения;

- освоение студентами современных средств вычислительной техники и прикладного программного обеспечения;

- освоение основ технологии разработки прикладных программных продуктов: алгоритмизации, программирования и решение задач на ПЭВМ;

- освоение приемов работы с популярными современными программными приложениями.

### 2 МЕСТО ДИСЦИПЛИНЫ В СТРУКТУРЕ ОПОП ВО

Дисциплина Б1.О.13 «Информационные технологии» относится к обязательной части Блока 1 «Дисциплины (модули)» учебного плана.

Дисциплина изучается во 2 семестре на I курсе очной формы обучения, во 2 семестре на I курсе и в 3 семестре на II курсе заочной формы обучения.

#### 3 **КОМПЕТЕНЦИИ** ОБУЧАЮЩЕГОСЯ, **ФОРМИРУЕМЫЕ** B **РЕЗУЛЬТАТЕ ОСВОЕНИЯ** ДИСЦИПЛИНЫ ОЖИДАЕМЫЕ  $\overline{I}$ **РЕЗУЛЬТАТЫ ОБУЧЕНИЯ**  $\Pi$ <sup>O</sup> **ЗАВЕРШЕНИИ ОСВОЕНИЯ** ПРОГРАММЫ ДИСЦИПЛИНЫ

Процесс изучения дисциплины направлен на формирование следующих компетенций (в соответствии с ФГОС ВО и требованиями к результатам освоения ОПОП):

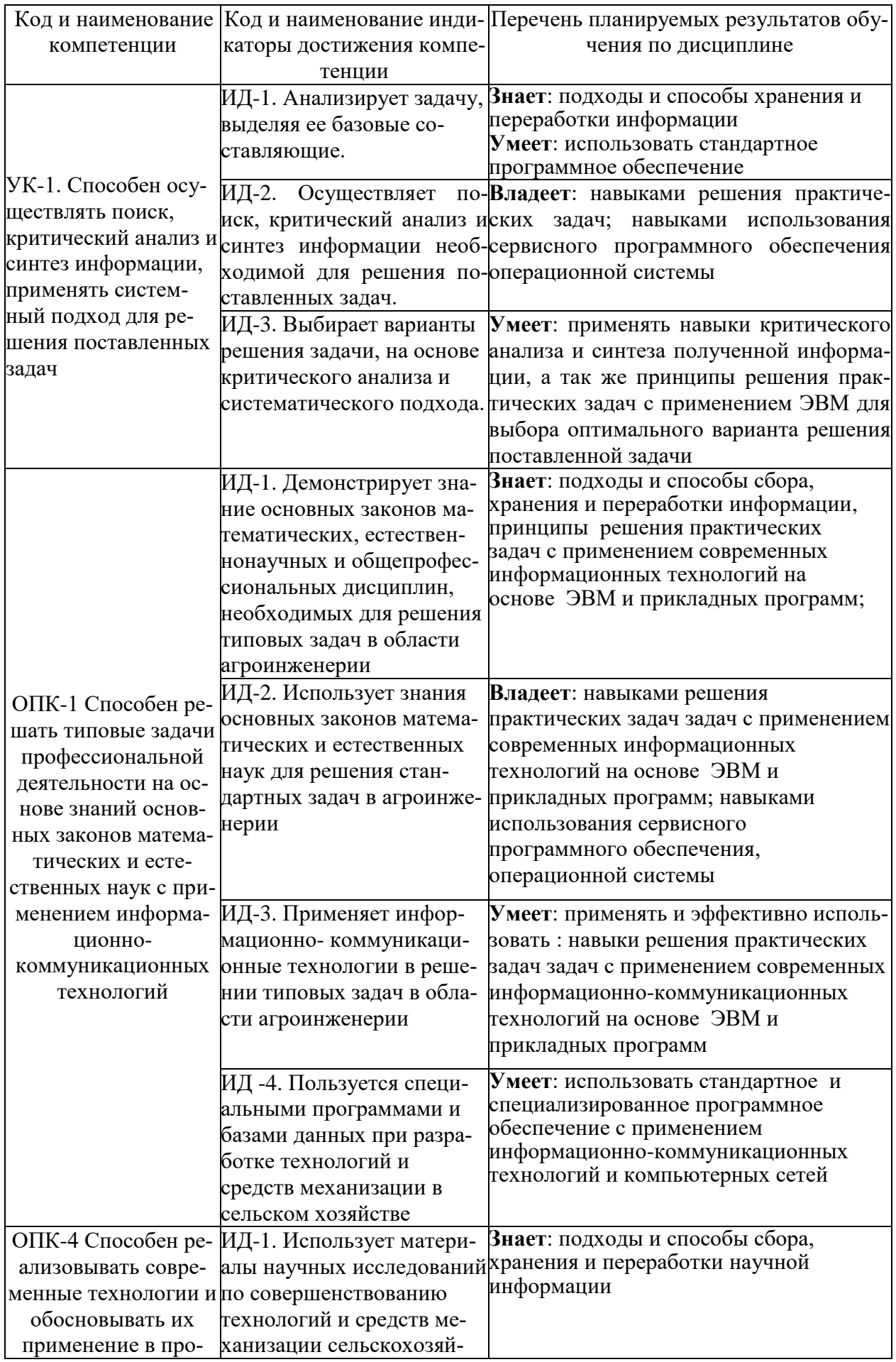

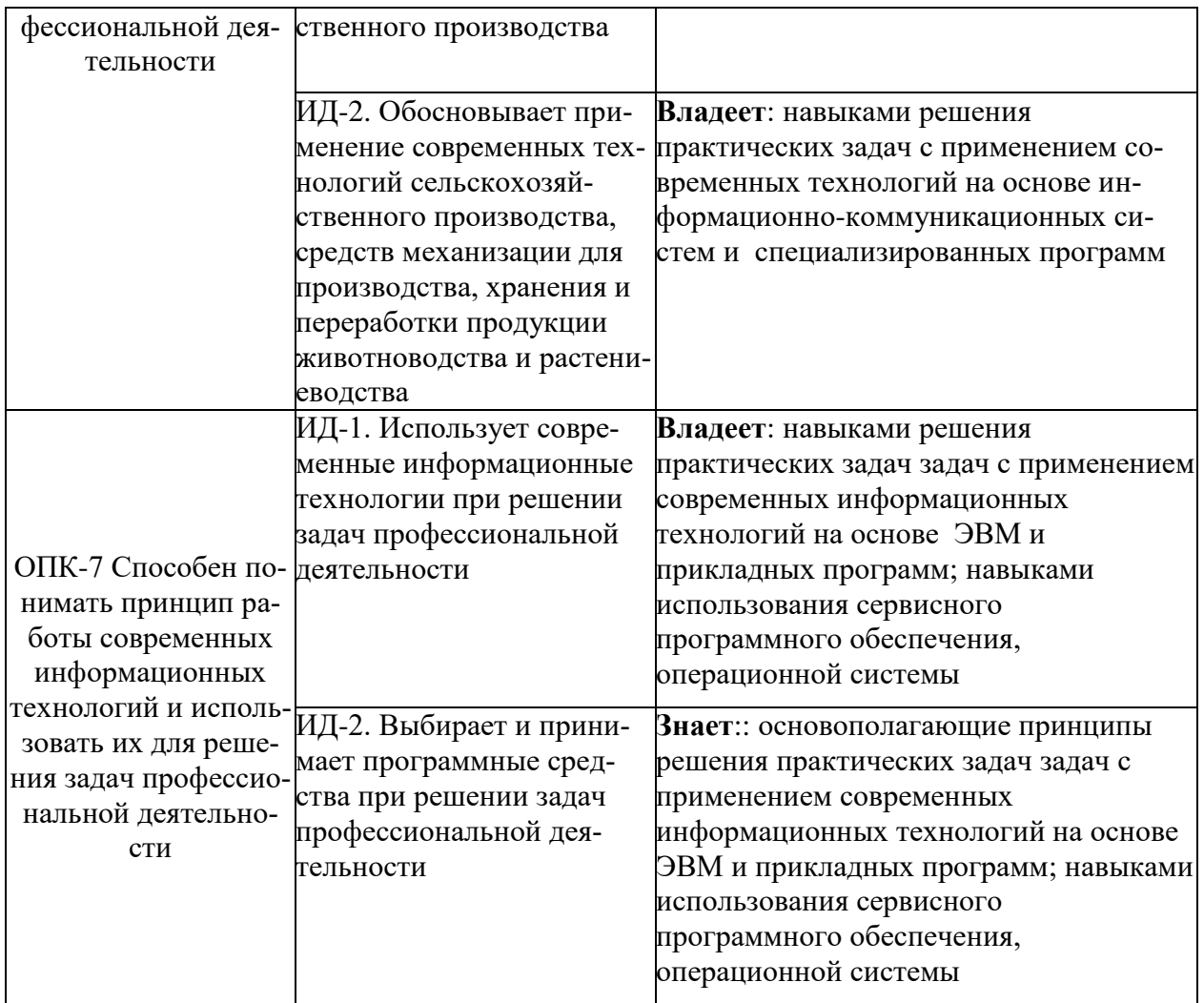

## 4 СТРУКТУРА И СОДЕРЖАНИЕ ДИСЦИПЛИНЫ

## 4.1 Объем дисциплины и виды учебной работы

Общая трудоемкость дисциплины составляет 4 зачетных единиц, 144 часа.  $\overline{a}$ ля очной формы обучения

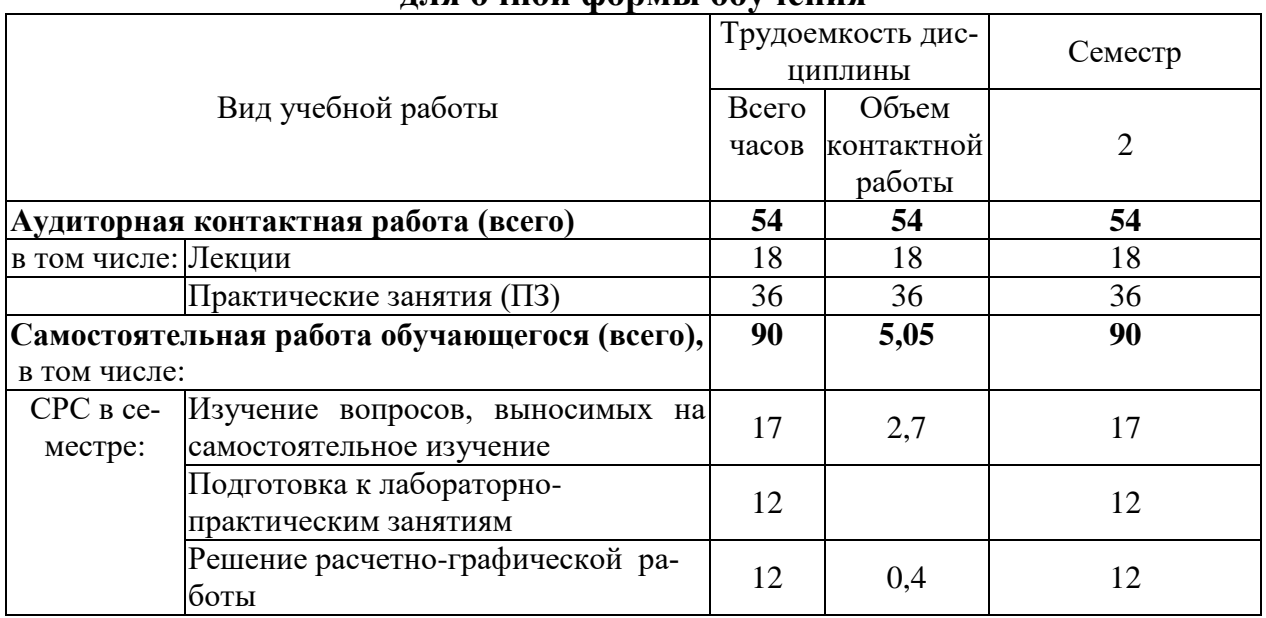

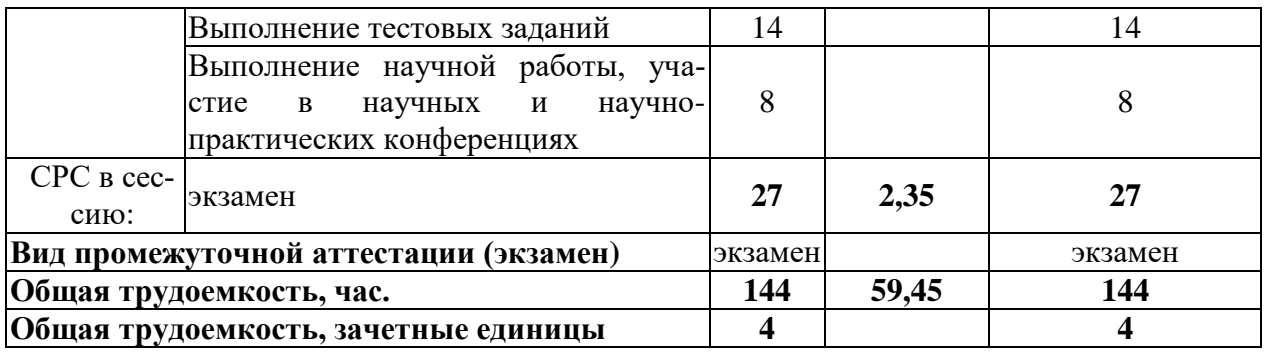

### **для заочной формы обучения**

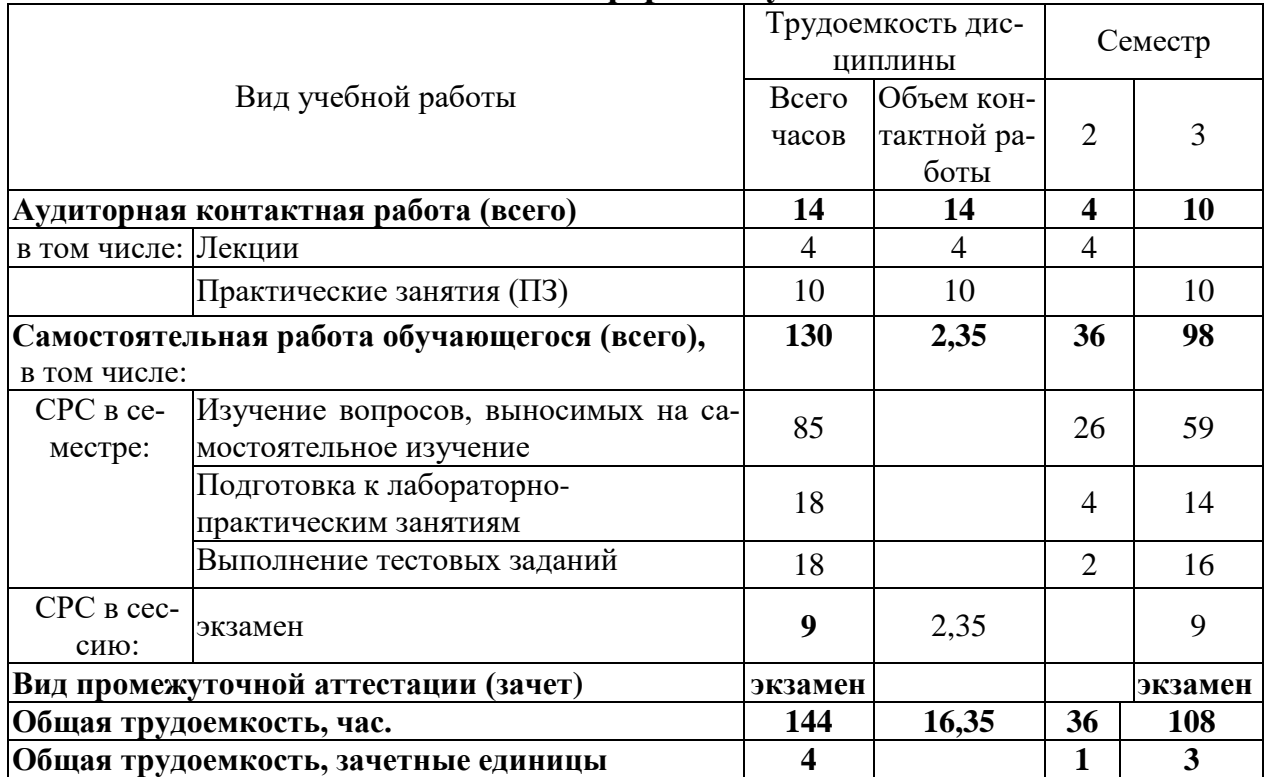

### 4.2 Тематический план лекционных занятий

### **для очной формы обучения**

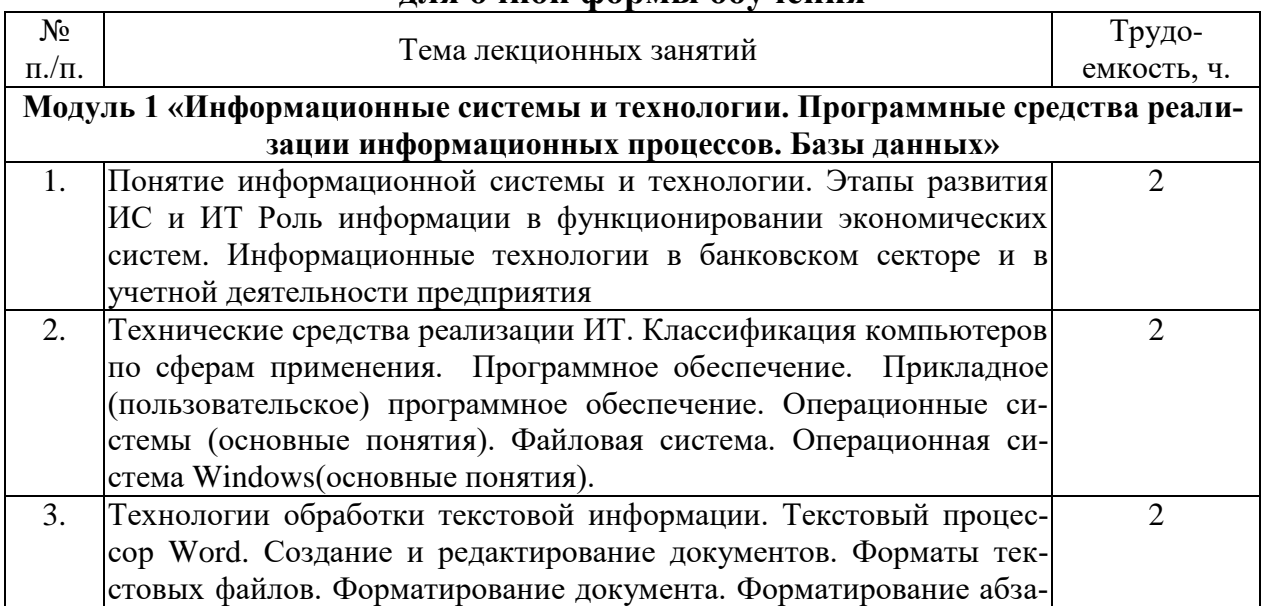

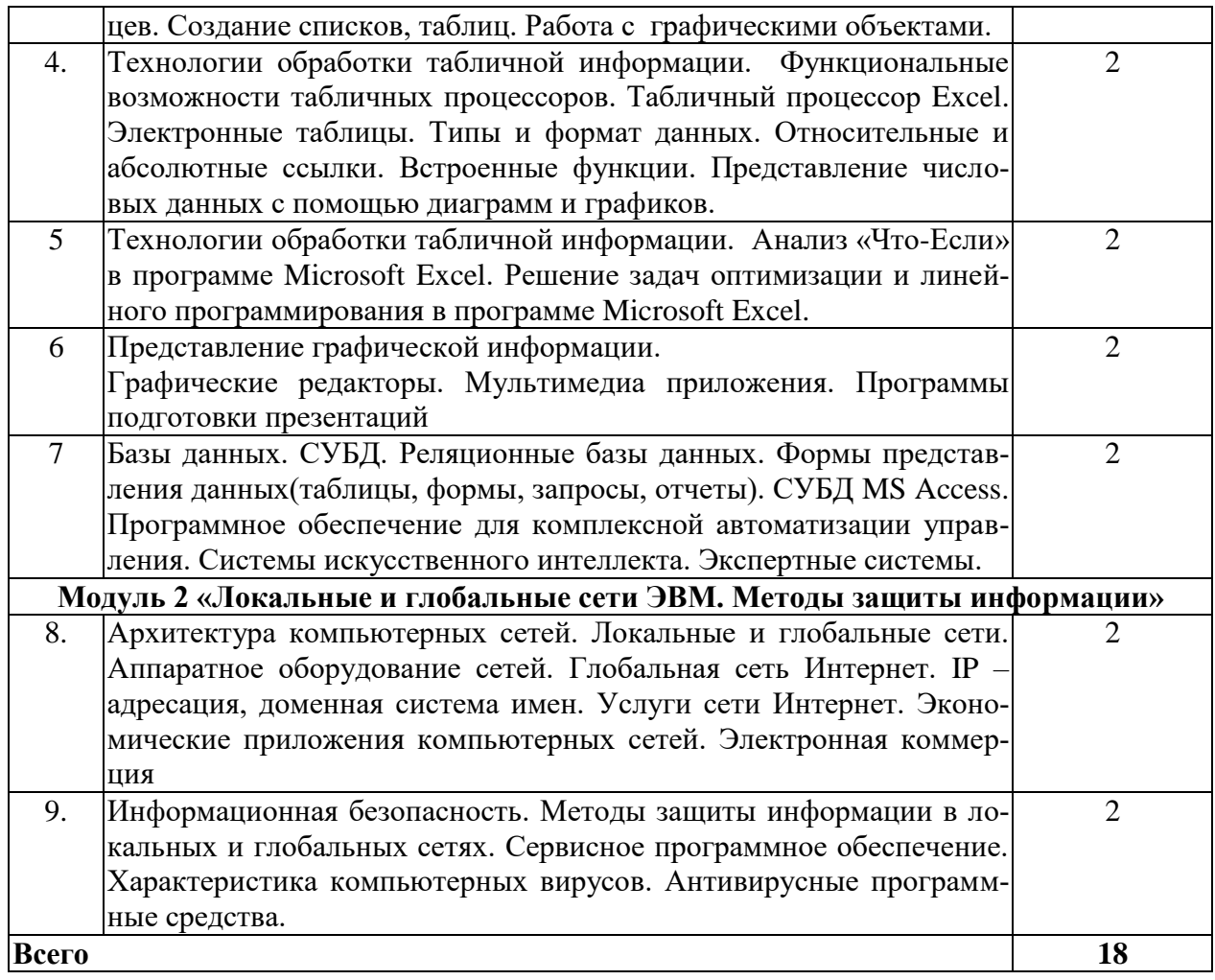

## для заочной формы обучения

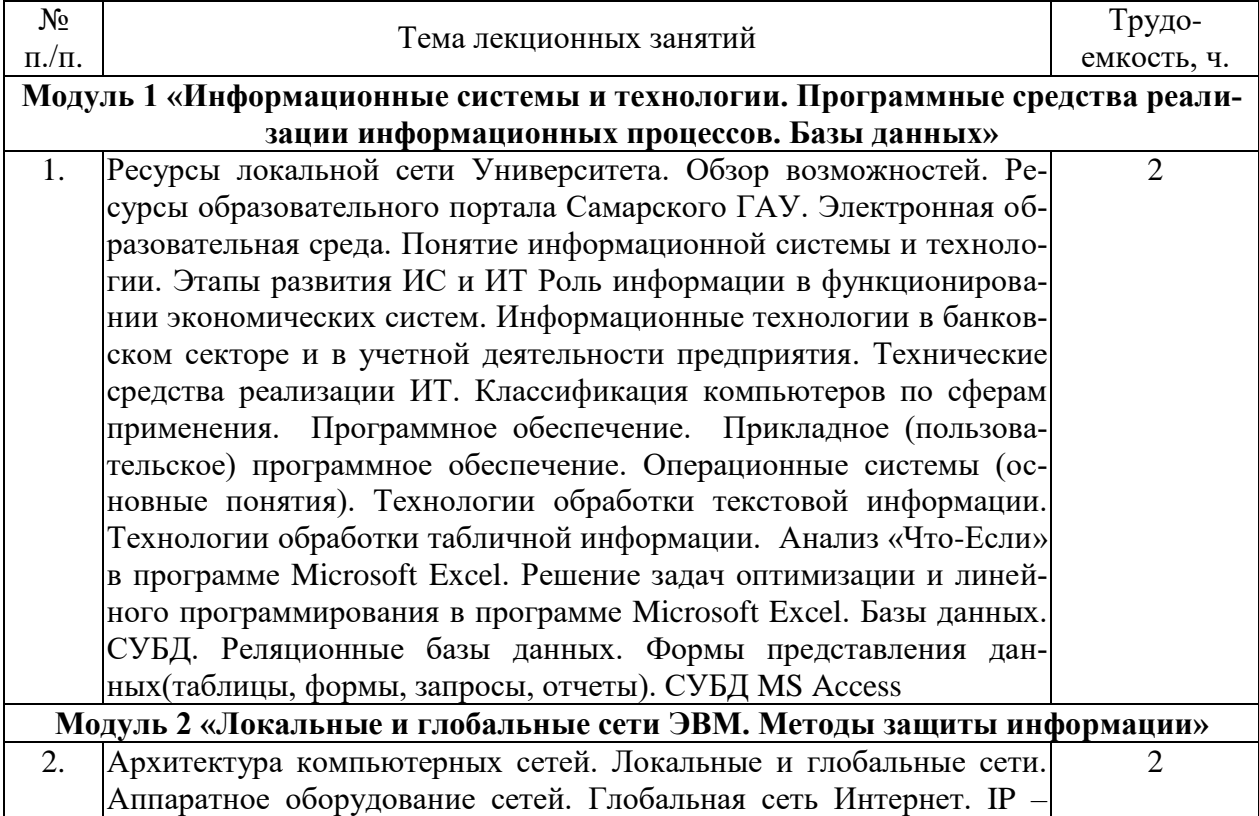

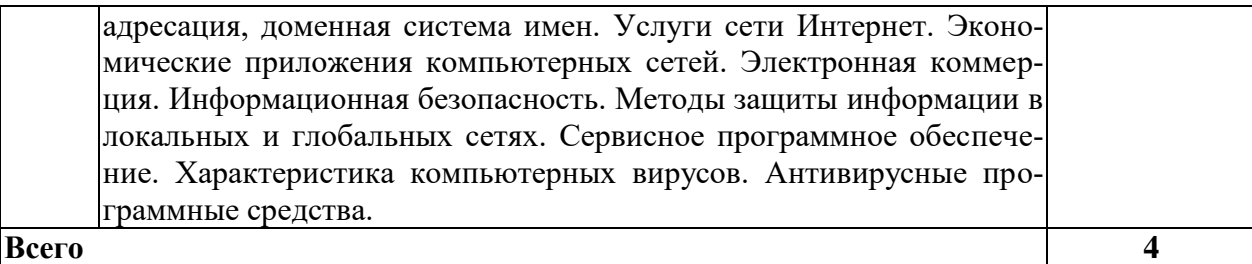

4.3 Тематический план практических работ

### для очной формы обучения

«Данный вид работы не предусмотрен учебным планом»

## для заочной формы обучения

«Данный вид работы не предусмотрен учебным планом»

4.4 Тематический план практических работ

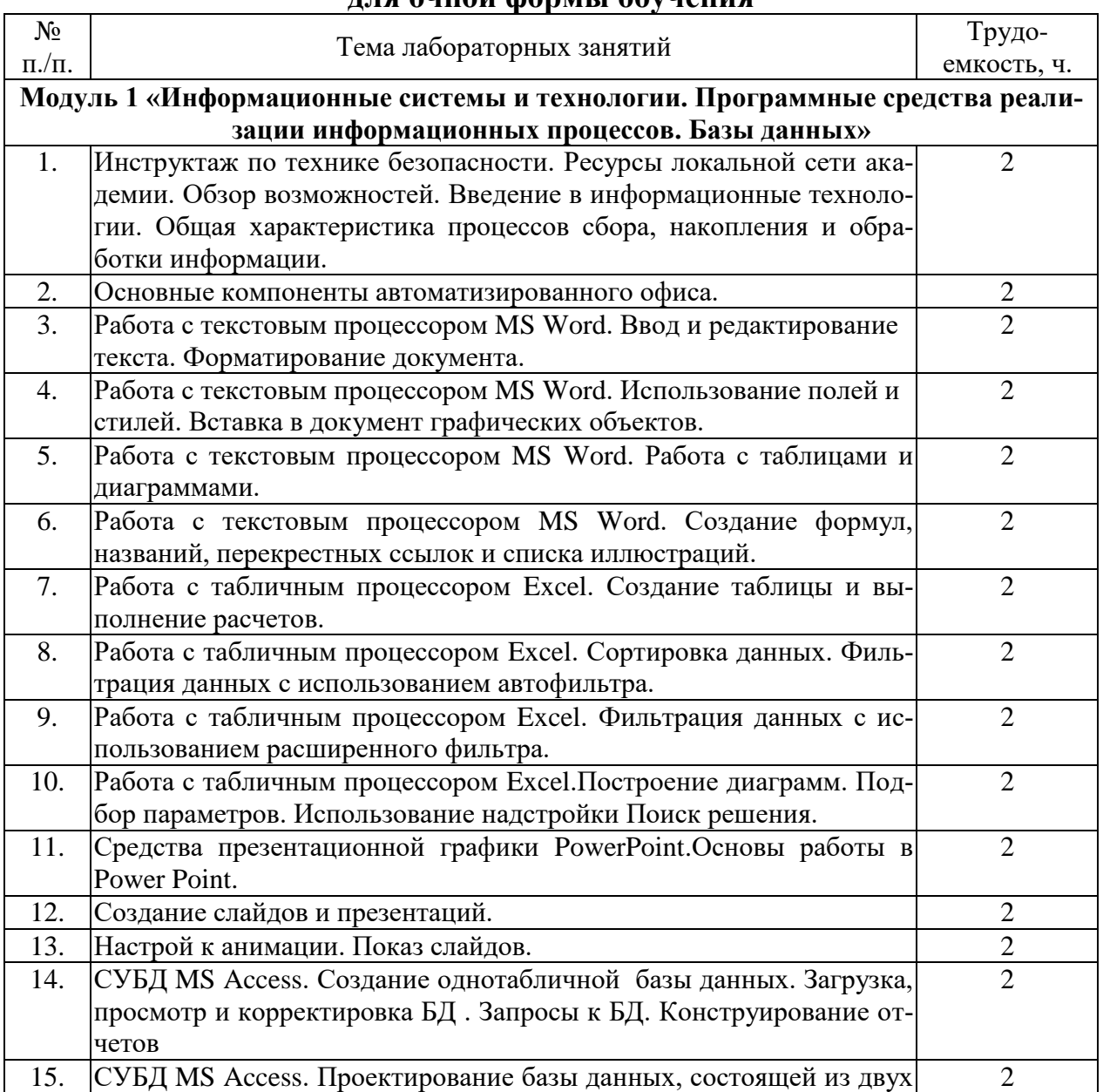

### пла очной формы обучения

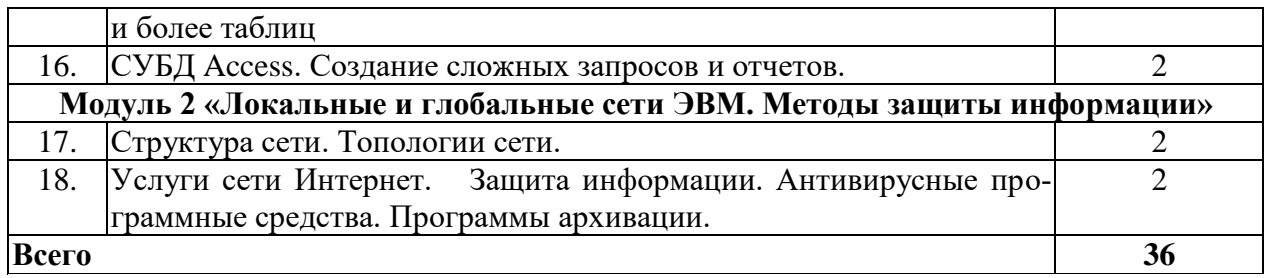

## **для заочной формы обучения**

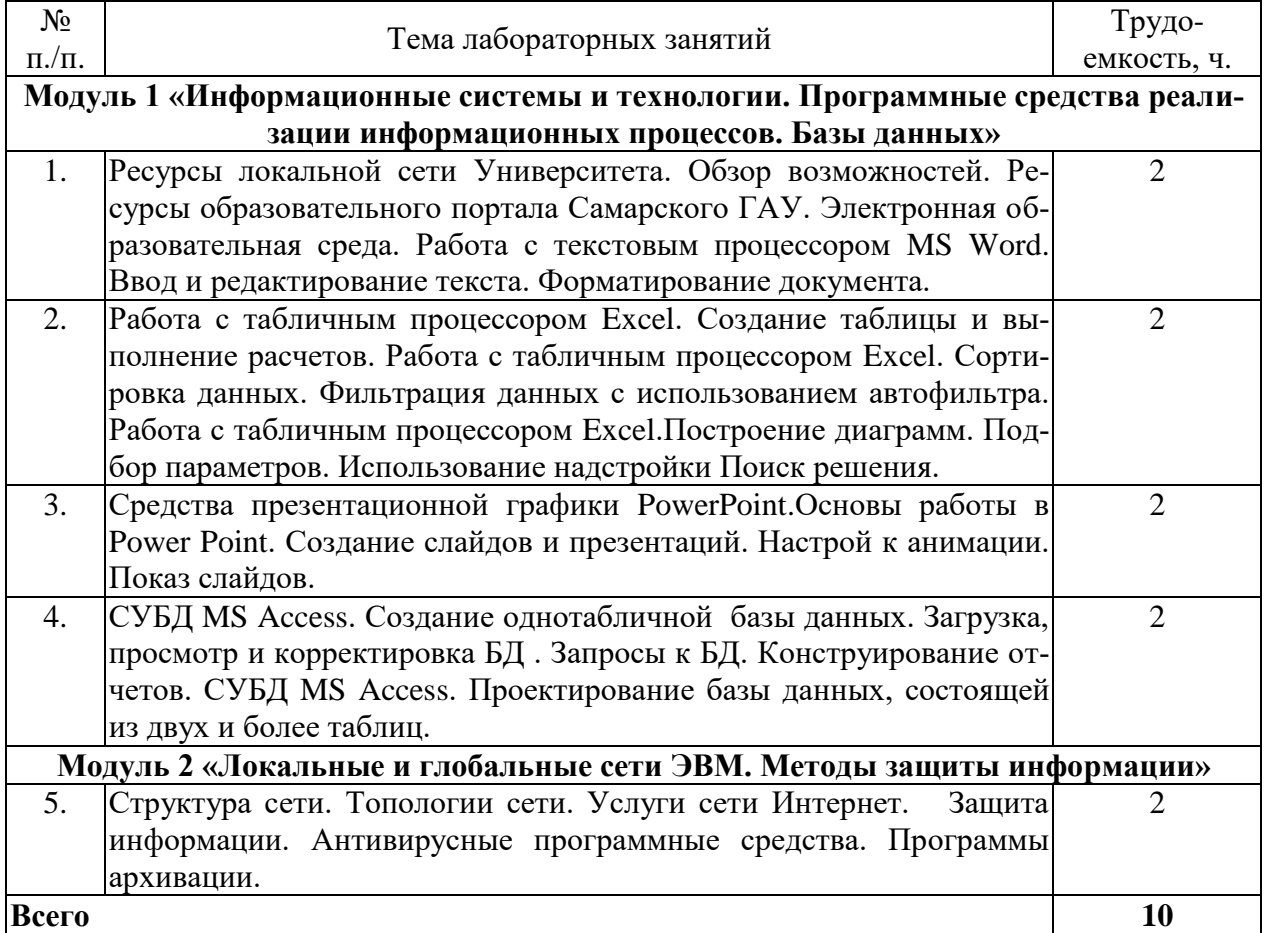

## 4.5 Самостоятельная работа студентов

## **для очной формы обучения**

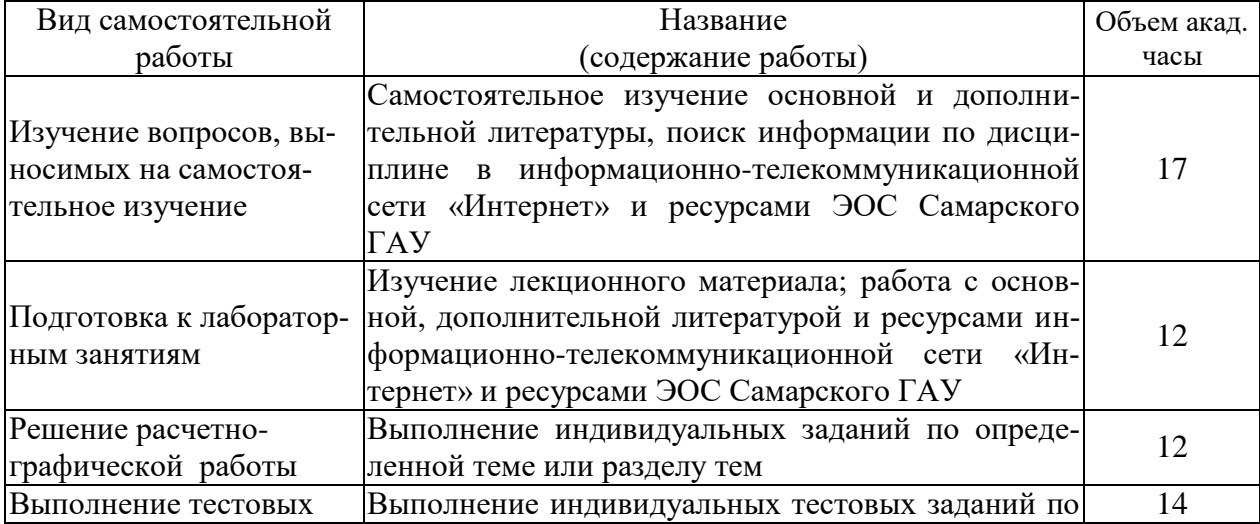

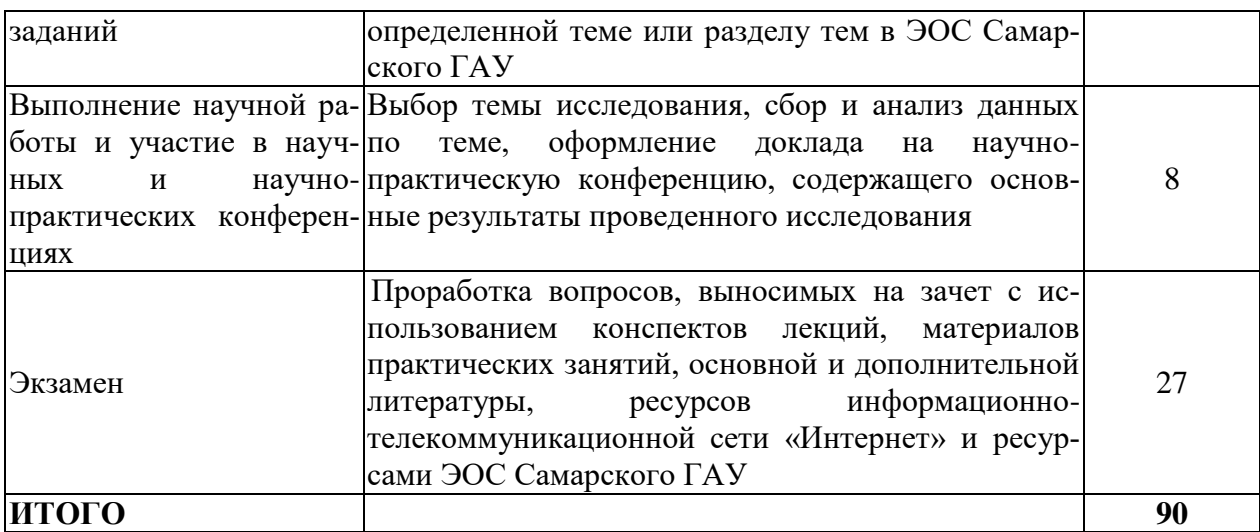

#### **для заочной формы обучения**

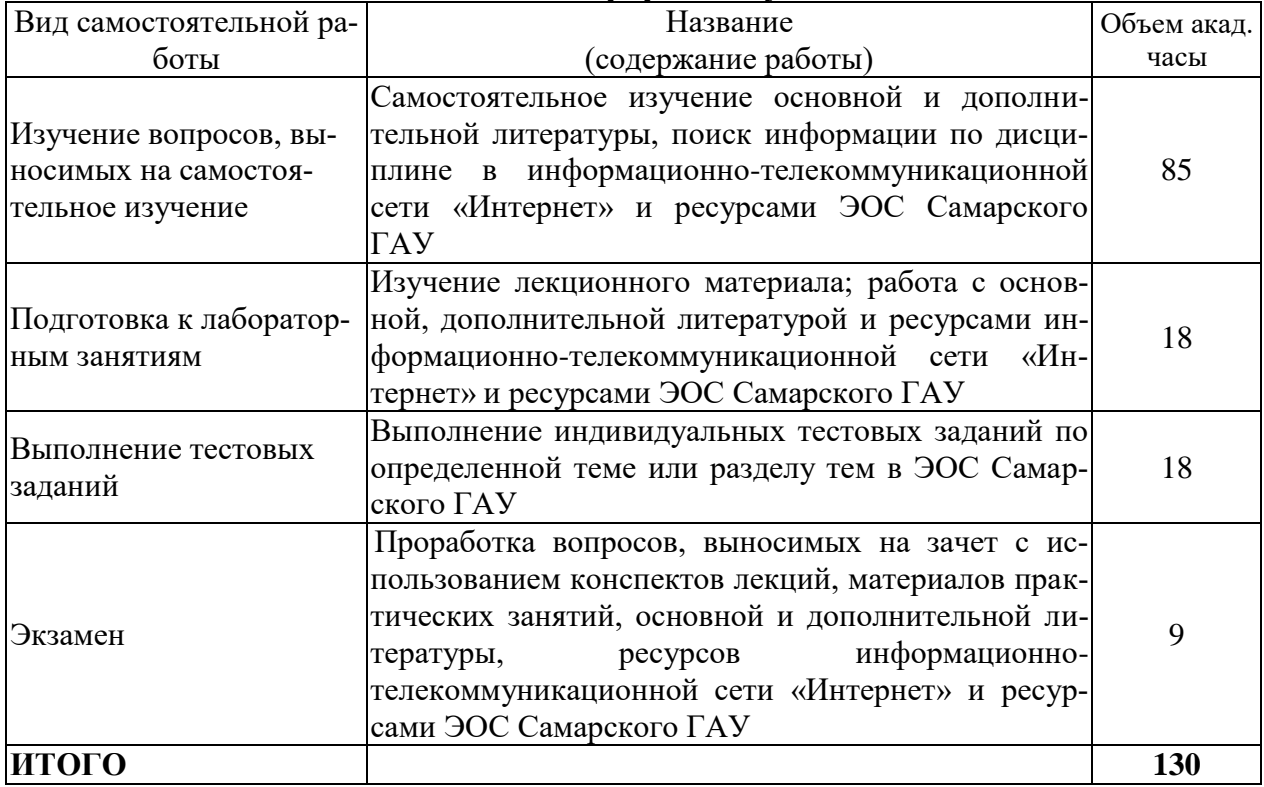

### **5 МЕТОДИЧЕСКИЕ РЕКОМЕНДАЦИИ ПО ИЗУЧЕНИЮ ДИСЦИПЛИНЫ**

Изучение дисциплины необходимо начать с ознакомления с рабочей программой. Особое внимание следует обратить на вопросы, выносимые для самостоятельного изучения. В тезисах лекций представлен теоретический материал по дисциплине согласно рабочему плану, в конце приведены вопросы для контроля знаний.

Изучая дисциплину необходимо равномерно распределять время на проработку лекций, самостоятельную работу по выполнению практических работ, самостоятельную работу по подготовке к лабораторно-практическим занятиям. Вопросы теоретического курса, вынесенные на самостоятельное изучение, наиболее целесообразно осваивать сразу после прочитанной лекции, составляя конспект по вопросу в тетради с лекционным материалом.

Если при изучении дисциплины у студентов возникают вопросы, то их можно обсудить на консультациях под руководством преподавателя.

Специфика дисциплины заключается в том, что помимо изучения теоретических вопросов, студенту необходимо приобрести практические навыки работы с персональным компьютером. Основной задачей дисциплины является подготовка квалифицированных пользователей ПК, умеющих использовать средства новых информационных технологий, предназначенных для автоматизации профессиональной деятельности на основе компьютера как инструментального средства. Раскрыть основные направления развития информационных технологий на современном этапе.

При работе с литературой следует обратить внимание на источники основной и дополнительной литературы, приведенные в рабочей программе. Для большего представления о дисциплине возможно ознакомление с периодическими изданиями последних лет, Интернет-источниками. Рекомендуется широко использовать ресурсы ЭБС библиотеки университета и электронной образовательной среде Самарского ГАУ.

При подготовке к зачету особое внимание следует обратить на следующие моменты: зачет проводится в форме тестирования (АТК). При выполнении тестовых заданий следует учесть, что все вопросы в тесте представлены в закрытой форме с одним или с несколькими правильными ответами. Для подготовки к тестированию можно воспользоваться примерным тестом, текст которого прилагается в рабочей программе, или обучающим тестом, который находится на электронной странице тестов в корпоративной сети Самарского ГАУ и электронной образовательной среде Самарского ГАУ. Дисциплина считается зачтенной, если студент освоил все компетенции на базовом уровне.

### **6 ОСНОВНАЯ, ДОПОЛНИТЕЛЬНАЯ ЛИТЕРАТУРА, ПРОГРАММНОЕ ОБЕСПЕЧЕНИЕ И РЕСУРСЫ ИНФОРМАЦИОННО-ТЕЛЕКОММУНИКАЦИОННОЙ СЕТИ «ИНТЕРНЕТ»**

### **6.1 Основная литература:**

6.1.1. Коломейченко, А. С. Информационные технологии : учебное пособие для спо / А. С. Коломейченко, Н. В. Польшакова, О. В. Чеха. — 2-е изд., перераб. — Санкт-Петербург : Лань, 2021. — 212 с. — ISBN 978-5-8114- 7565-0. — Текст : электронный // Лань : электронно-библиотечная система. — URL: https://e.lanbook.com/book/177031 (дата обращения: 24.05.2023). — Режим доступа: для авториз. пользователей.

6.1.2. Информационные технологии. Базовый курс [Электронный ресурс] : учебник / А.В. Костюк [и др.]. — Электрон. дан. — Санкт-Петербург : Лань, 2018. — 604 с. — Режим доступа: [https://e.lanbook.com/book/104884.](https://e.lanbook.com/book/104884) — Загл. с экрана.

### **6.2Дополнительная литература:**

6.2.1. Журавлев, А. Е. Информатика. Практикум в среде Microsoft Office 2016 : учебное пособие / А. Е. Журавлев. — 2-е изд., стер. — Санкт-Петербург : Лань, 2020. — 96 с. — ISBN 978-5-8114-4965-1. — Текст : электронный // Лань : электронно-библиотечная система. — URL: https://e.lanbook.com/book/129228 (дата обращения: 24.05.2023). — Режим доступа: для авториз. пользователей.

6.2.2. Капитанов, Д. В. Microsoft PowerPoint 2016. Расширенный курс : учебно-методическое пособие / Д. В. Капитанов, О. В. Капитанова. — Нижний Новгород : ННГУ им. Н. И. Лобачевского, 2018. — 83 с. — Текст : электронный // Лань : электронно-библиотечная система. — URL: https://e.lanbook.com/book/144675 (дата обращения: 24.05.2023). — Режим доступа: для авториз. пользователей.

6.2.3. Аверьянов, Г.П. Современная информатика [Электронный ресурс] : учебное пособие / Г.П. Аверьянов, В.В. Дмитриева. — Электрон. дан. — Москва : НИЯУ МИФИ, 2011. — 436 с. — Режим доступа: <https://e.lanbook.com/book/75804> . — Загл. с экрана

6.2.4. Алексеев, А.П. Информатика 2015 [Электронный ресурс] : учебное пособие / А.П. Алексеев. — Электрон. дан. — Москва : СОЛОН-Пресс, 2015. — 400 с. — Режим доступа: [https://e.lanbook.com/book/64921.](https://e.lanbook.com/book/64921) — Загл. с экрана.

6.2.5. Куликова, И. А. Информационные технологии : методические указания и рекомендации / И. А. Куликова. — Самара: СамГАУ, 2022. — 30 с. — Текст : электронный // Лань : электронно-библиотечная система. — URL: https://e.lanbook.com/book/308498 (дата обращения: 24.05.2023). — Режим доступа: для авториз. пользователей.

### **6.3 Программное обеспечение:**

6.3.1 Microsoft Windows 7 Профессиональная 6.1.7601 Service Pack 1;

6.3.2 Microsoft Windows SL 8.1 RU AE OLP NL;

6.3.3 Microsoft Office Standard 2010;

6.3.4 Microsoft Office стандартный 2013, лицензия;

6.3.5 Kaspersky Endpoint Security для бизнеса - стандартный Russian Edition;

6.3.6 WinRAR:3.x: Standard License – educational –EXT;

6.3.7 7 zip (свободный доступ).

6.3.8 Free Pascal 2.6.4

Использование специального программного обеспечения не предусмотрено

6.4. Перечень информационно-справочных систем и профессиональных баз данных:

6.4.1. Национальный цифровой ресурс «Руконт» [Электронный ресурс] – Режим доступа:<http://rucont.ru/catalog> – Загл. с экрана.

6.4.2. Электронно-библиотечная система издательства Лань. [Электронный ресурс] – Режим доступа: <http://e.lanbook.com/books/> – Загл. с экрана.

6.4.3 Электронно-библиотечная система "AgriLib" [Электронный ресурс] – Режим доступа:<http://ebs.rgazu.ru/> – Загл. с экрана.

6.4.4 Официальный интернет-портал правовой информации [Электронный ресурс] – Режим доступа:<http://pravo.gov.ru/> – Загл. с экрана.

6.4.5 Справочная правовая система «Консультант Плюс» [Электронный ресурс] – Режим доступа:  $\frac{http://consultant.ru/ - 3aru. c$  экрана.

6.4.6 Справочно-правовая система «Гарант» [Электронный ресурс] – Режим доступа [https://www.garant.ru](https://www.garant.ru/) – Загл. с экрана.

6.4.7 Электронная образовательная среда ФГБОУ ВО Самарский ГАУ [Электронный ресурс] – Режим доступа  $\frac{http://mod0.ssaa.ru-3aru}{$  $\frac{http://mod0.ssaa.ru-3aru}{$  $\frac{http://mod0.ssaa.ru-3aru}{$ . с экрана.

6.4.8 Образовательный портал ФГБОУ ВО Самарский ГАУ (используется для тестирования) [Электронный ресурс] – Режим доступа: [http://mod.ssaa.ru](http://mod.ssaa.ru/) – Загл. с экрана.

### **7 МАТЕРИАЛЬНО-ТЕХНИЧЕСКОЕ ОБЕСПЕЧЕНИЕ ДИСЦИПЛИНЫ**

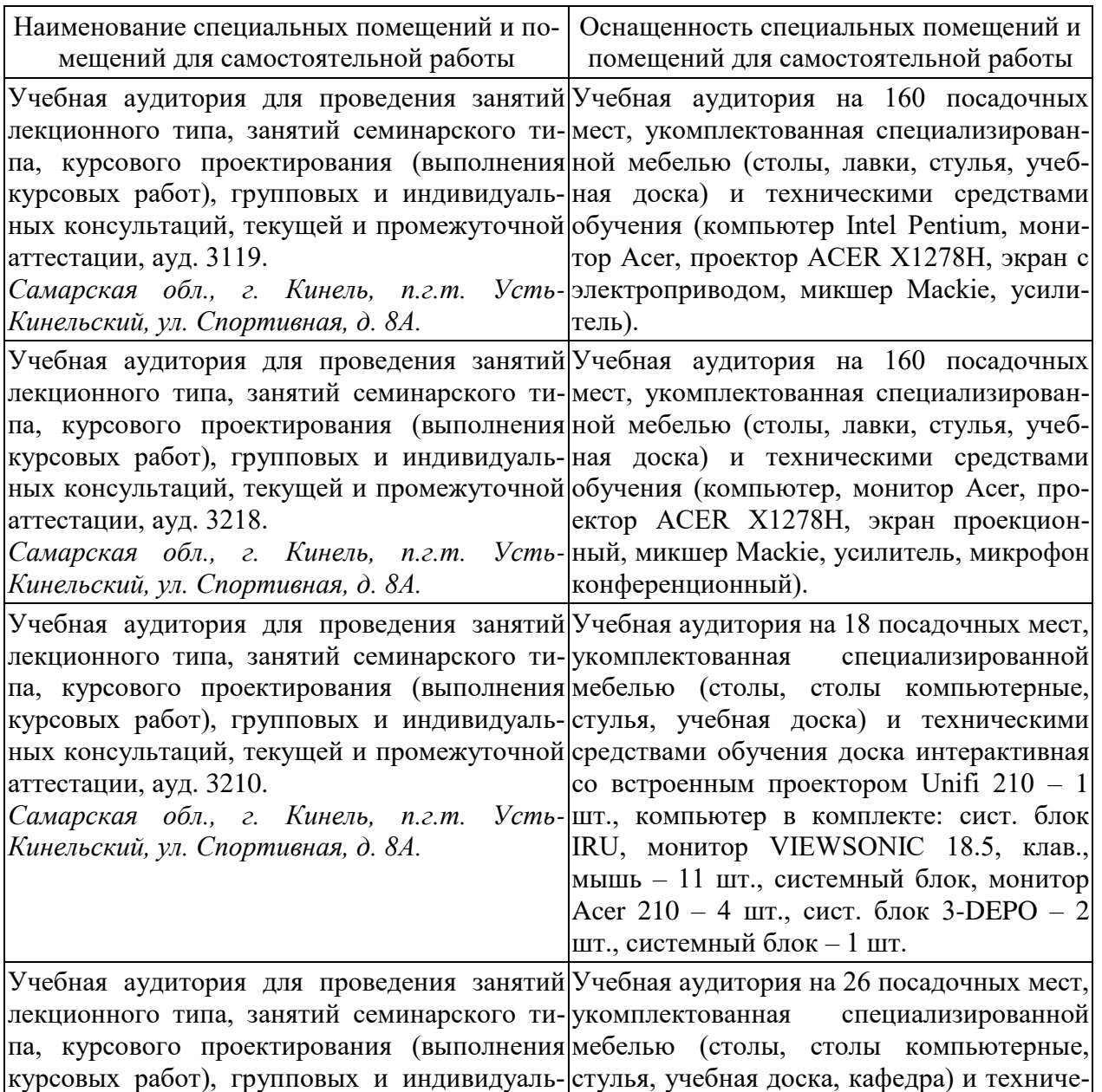

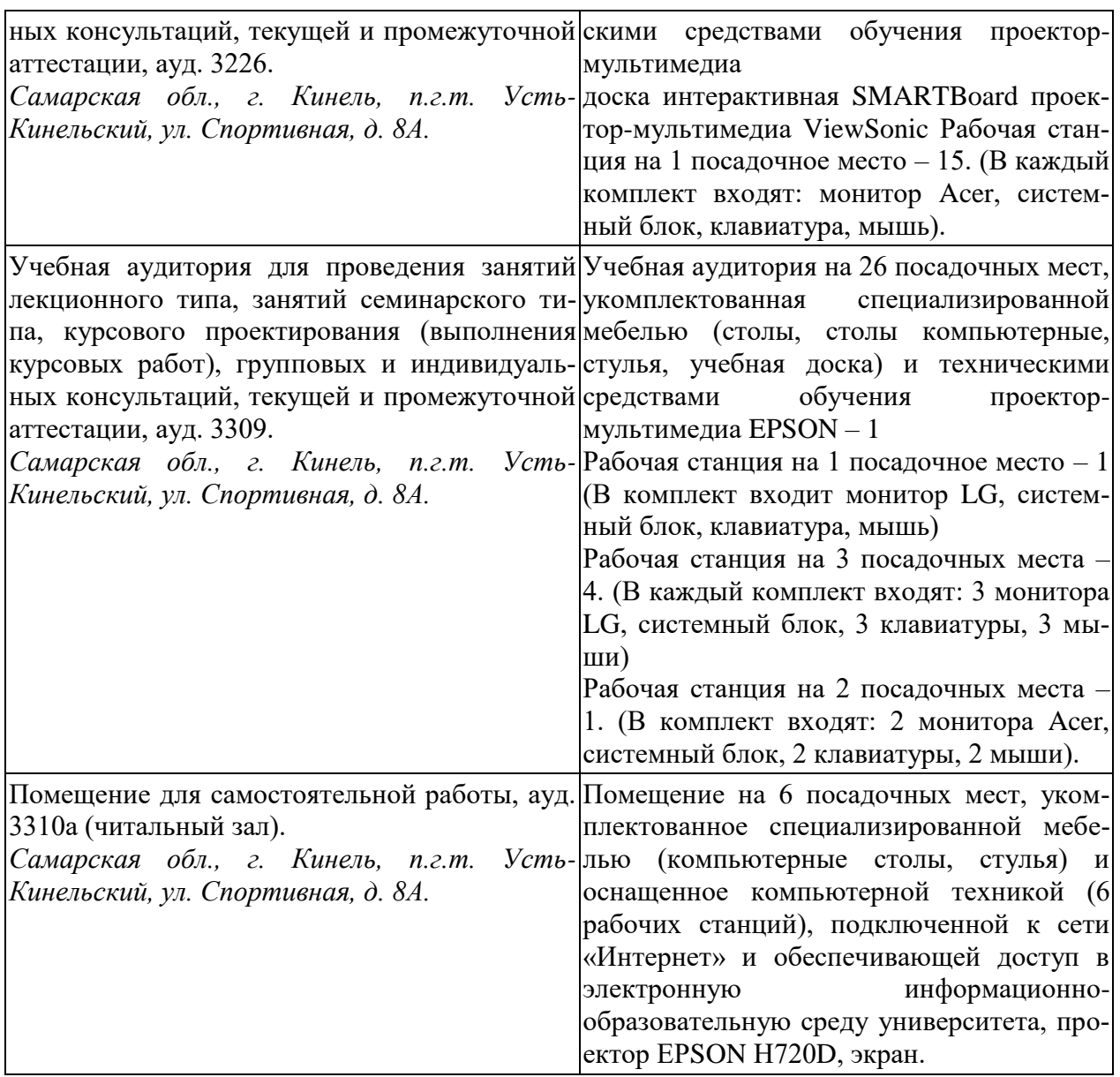

### **8 ФОНД ОЦЕНОЧНЫХ СРЕДСТВ ДЛЯ ПРОВЕДЕНИЯ ТЕКУЩЕЙ И ПРОМЕЖУТОЧНОЙ АТТЕСТАЦИИ**

### 8.1. Виды и формы контроля по дисциплине

Контроль уровня усвоенных знаний, освоенных умений и приобретенных навыков (владений) осуществляется в рамках текущего и промежуточного контроля в соответствии с Положением о текущем контроле и промежуточной аттестации обучающихся.

Текущий контроль освоения компетенций по дисциплине проводится при изучении теоретического материала, выполнении заданий на лабораторно-практических занятиях, выполнении тестовых заданий. Текущему контролю подлежит посещаемость обучающимися аудиторных занятий и работа на занятиях.

Итоговой оценкой освоения компетенций является промежуточная аттестация в форме зачета, проводимая с учетом результатов текущего контроля.

8.2 Типовые контрольные задания или иные материалы, необходимые для оценки результатов освоения образовательной программы в рамках учебной лиспиплины

### Оценочные средства для проведения текущей аттестации

Текуший контроль успеваемости студентов по дисциплине «Информационные технологии» включает выполнение практических заданий, которые преследуют цель закрепления теоретических знаний и развития навыков самостоятельных, практических математических расчетов, в том числе при решении инженерных задач.

### Тематика практических задач

Каждый обучающийся выполняет индивидуальные задания, которые преследуют цель закрепления теоретических знаний и развития навыков самостоятельных, практических расчетов, в том числе и навыков владения вычислительной техникой и прикладными программами.

Задание №1

Подготовьте и представьте для проверки шаблоны следующих документов:

- 1. Титульного листа курсовой работы.
- 2. Реферата.
- 3. Дипломной работы.
- 4. Печатной работы (тезисов на конференцию).

### $3a$ дание  $N_2$

### Работа с большими документами

### Основные понятия:

圁

- Создание и реорганизация структуры
- Форматирование структуры
- Нумерация заголовков в структуре
- Вставка и редактирование сносок
- Добавление названий к рисункам, таблицам и пр.
- Форматирование и компиляция оглавления

### Задания

- 1. Создайте новый документ и сохраните его под именем Работаб 1.doc.
- 2. Включите в документе отображение непечатаемых символов.
- 3. Скопируйте нижеприведенный текст (отформатированный шрифтом Arial, цвет синий) в документ Работаб 1. doc и все описанные ниже действия выполняйте в этом документе:

#### СЕМЬ ГЛАВНЫХ ГРЕХОВ ШЕФА

Тот, кто встает вечером из-за стола с ощущением, что ничего не успел сделать, хотя весь день работал, как вол, обязан подвергнуть себя строгой самокритике и понять, что работу свою организовал неправильно. Чтобы повысить производительность своего управленческого труда, надо прежде всего понять, что многое зависит от нас самих. Даже самые высококвалифицированные руководители, часто впадают в один из семи главных грехов руководителя (а порой и во все сразу).

#### Грех первый. Перенос решения на завтра

Этот грех самый распространенный, и огромная кипа бумаг на вашем столе - его первый признак. Главная причина такой ситуации - слабость характера. Самое трудное тут - начать, преодолеть свой страх перед безотлагательным решением. Как правило, мы прибегаем к оттягиванию решения в том случае, когда стоящие перед нами задачи довольно туманны, если у нас нет ясного и четкого представления о том, чего же мы, собственно, хотим добиться. Почти всегда в такой ситуации помогает письменная формулировка ближайших задач.

#### Грех второй. Выполнение работы наполовину

Быть до предела занятым и работать творчески - вовсе не одно и то же. Человек может заниматься множеством дел, но решать лишь малую часть их. С точки зрения повседневной производительности труда и охраны собственной нервной системы, куда полезнее ограничиться окончательным решением только нескольких проблем, чем одновременно начинать множество дел, которые все равно не удастся довести до конна.

#### Грех третий. Стремление сделать все сразу

Одновременное решение нескольких проблем - самый верный путь к неврозам. Советуем всегда помнить об этом.

Многие из нас привыкли громоздить на своем столе целую груду папок с бумагами. Эти папки постоянно перед глазами, а в результате наши мысли скачут с одной проблемы на другую. Но большинство из нас не Наполеоны, а потому мы можем интенсивно заниматься решением только одной проблемы. Поэтому следует переходить к новой задаче только тогда, когда предыдущая уже полностро решена или хотя бы получено ясное представление о характере ее решения.

#### Грех четвертый. Стремление делать все самому

Очень часто руководящие работники тратят свое время и силы на выполнение той работы, которую они вполне могли бы поручить своим подчиненным. Из-за этого неизбежно затягивается решение тех проблем, которые требуют компетентности самого руководителя.

Управление и руководство - это те функции шефа, которые никоим образом нельзя совместить со стремлением сделать все лично. Задача шефа состоит не в том, чтобы загрузить себя работой, а в том, чтобы планировать, направлять и контролировать работу других.

#### Грех пятый. Убеждение, что вы знаете все лучше других

Для большой фирмы обычным делом является передача некоторых редких операций или деталей для выполнения мелким специализированным фирмам-субподрядчикам. Увы, многие руководители не осознают, что часто оказываются в подобной ситуации, когда им приходится решать некоторые специализированные управленческие задачи. Вместо того, чтобы поручить это специалистам - "субподрядчикам", которые решили бы задачу куда быстрее и лучше, они стремятся сделать все сами, веря в свое превосходство или боясь уронить свой авторитет.

Отбросьте ложный стыд, не бойтесь уронить свой авторитет и, если перед вами встанет такого рода проблема, - обратитесь к специалистам.

#### Грех шестой. Неумение разграничить функции

Корень зла здесь просто в неправильном понимании компетентности. Чтобы избежать этих недостатков, надо заранее четко определить задание, обязанности, степень ответственности каждого. Тогда будет полностью исключена возможность перекладывать ответственность за невыполнение работы на чужие плечи и расточительное дублирование управленческих операций.

#### Грех седьмой и последний. Попытка свалить вину на других

К сожалению, многие руководители занимаются делами совершенно бесполезными и абсолютно излишними. Типичный пример - перекладывание вины на других в случае неудачи. Ценная энергия в этом случае направляется в прошлое, хотя исправить уже ничего нельзя. Куда полезнее вместо этого было бы нацелить свою деятельность в будущее- на то, что необходимо сделать незамедлительно. Если вы руководитель, ваша задача установить объективные причины, а не искать козла отпущения.

#### 4. Назначьте абзацам, отформатированным курсивом, стиль заголовка первого уровня.

- 5. Перейдите в режим просмотра структуры документа.
- 6. Сверните весь текст, кроме заголовков первого уровня.
- 7. Раскройте текст только под вторым заголовком.
- 8. Отобразите весь текст.
- 9. Назначьте подчеркнутым абзацам стиль заголовка третьего уровня.
- 10. Отобразите заголовки третьего уровня (воспользуйтесь кнопкой *Показать уровень* панели инструментов *Структура*).
- 11. В режиме структуры документа переместите первый абзац в конец документа.
- 12. Повысьте уровень заголовков третьего уровня до заголовков второго уровня.
- 13. Задайте нумерацию заголовков, при этом для заголовков первого уровня следует писать слово "Глава", а для заголовков второго уровня "Параграф".
- 14. Перейдите в режим разметки страницы.
- 15. Текст под заголовком "Примечание" расположите в три колонки (команда меню *Формат*, *Колонки*). Обратите внимание, что текст в колонках представляет собой отдельный раздел документа.
- 16. Установите форматирование документа таким образом, чтобы каждая глава начиналась с нового листа. Для этого установите курсор в начале заголовка или в конце предыдущего абзаца и выполните команду меню *Вставка, Разрыв*, и в области *Начать* укажите – *Новый раздел, Со следующей страницы*.
- 17. Для последней главы задайте альбомную ориентацию листа.
- 18. Создайте для каждой главы верхние колонтитулы с ее названием. При создании индивидуальных колонтитулов для каждой главы следите за состоянием кнопки *Как в предыдущем* (включена/выключена) панели инструментов *Колонтитулы*.
- 19. Задайте нумерацию страниц в документе (внизу справа).
- 20. Добавьте в текст четыре произвольных рисунка.
- 21. Для каждого рисунка задайте название, включающее автоматическую нумерацию.
- 22. Для заголовков первого уровня установите обычные сноски, содержащие названия любимых кулинарных изделий
- 23. Для заголовков второго уровня установите концевые сноски, содержащие названия автомобилей.
- 24. В начале документа оформите титульный лист в произвольной форме. Титульный лист не нумеруется, на нем нет колонтитулов.
- 25. На второй странице сгенерируйте оглавление
- 26. Сохраните изменения в документе.

### *Задание №3*

## **Тема «Основные приемы работы в табличном процессоре» Упражнение № 1**

Имеются данные о выполнении плана реализации молока государству в колхозах района

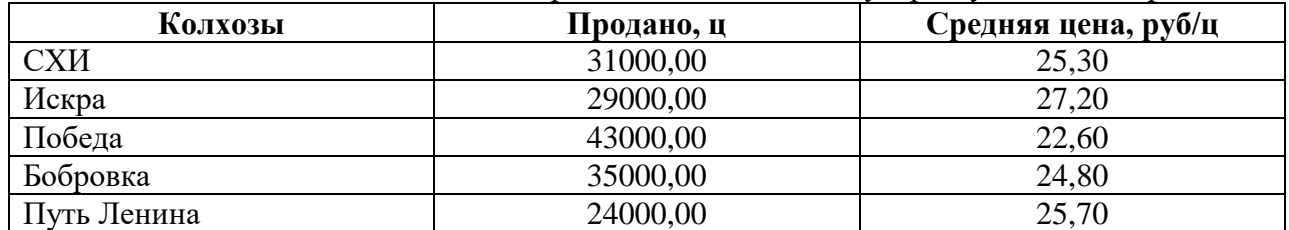

#### **Задание**: Определите:

- 1. Средний объём реализации на колхоз. Объём всего проданного молока, количество колхозов.
- 2. Среднюю цену реализации молока. Сумму выручек каждого колхоза, общий объём молока.
- 3. Постройте диаграмму по продаже молока. Информацию выдайте в %.

### **Упражнение № 2**

Имеются данные о приросте молодняка крупного рогатого скота и затратах на 1 центнер прироста в совхозах района

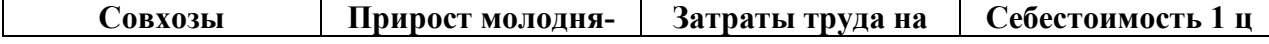

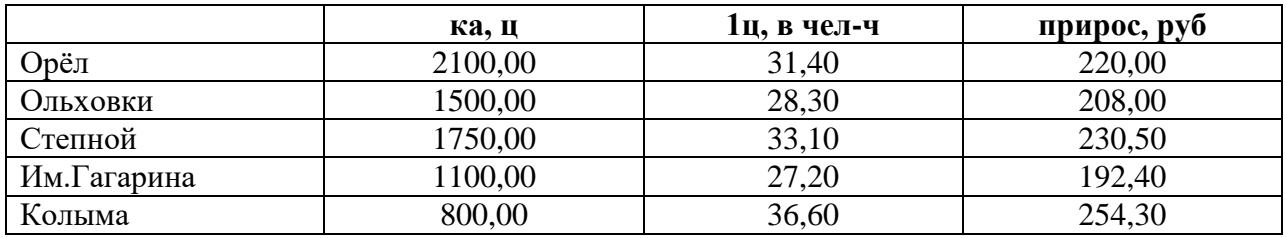

**Задание**: Определите:

- 1. Средние затраты труда на 1 ц прироста в пяти совхозах. Общие затраты труда для каждого совхоза сложить и разделить на сумму прироста во всех совхозах.
- 2. Среднюю себестоимость 1ц прироста молодняка в пяти совхозах. Сумму полной себестоимости для каждого совхоза, общий прирост.
- 3. Постройте гистограмму по общим затратам труда для каждого совхоза.
- 4. Постройте круговую диаграмму по приросту молодняка.

Информацию вывести в численном виде.

## **Упражнение № 3**

Имеется множество значений (56,38,52,45,56,49,50,43,48,58,51,52,58,48,49)

#### **Необходимо**:

- 1. Подсчитать среднюю величину
- 2. Подсчитать дисперсию
- 3. Подсчитать доверительный интервал, накрывающий генеральную совокупность с вероятностью 0,95

## **Упражнение № 4**

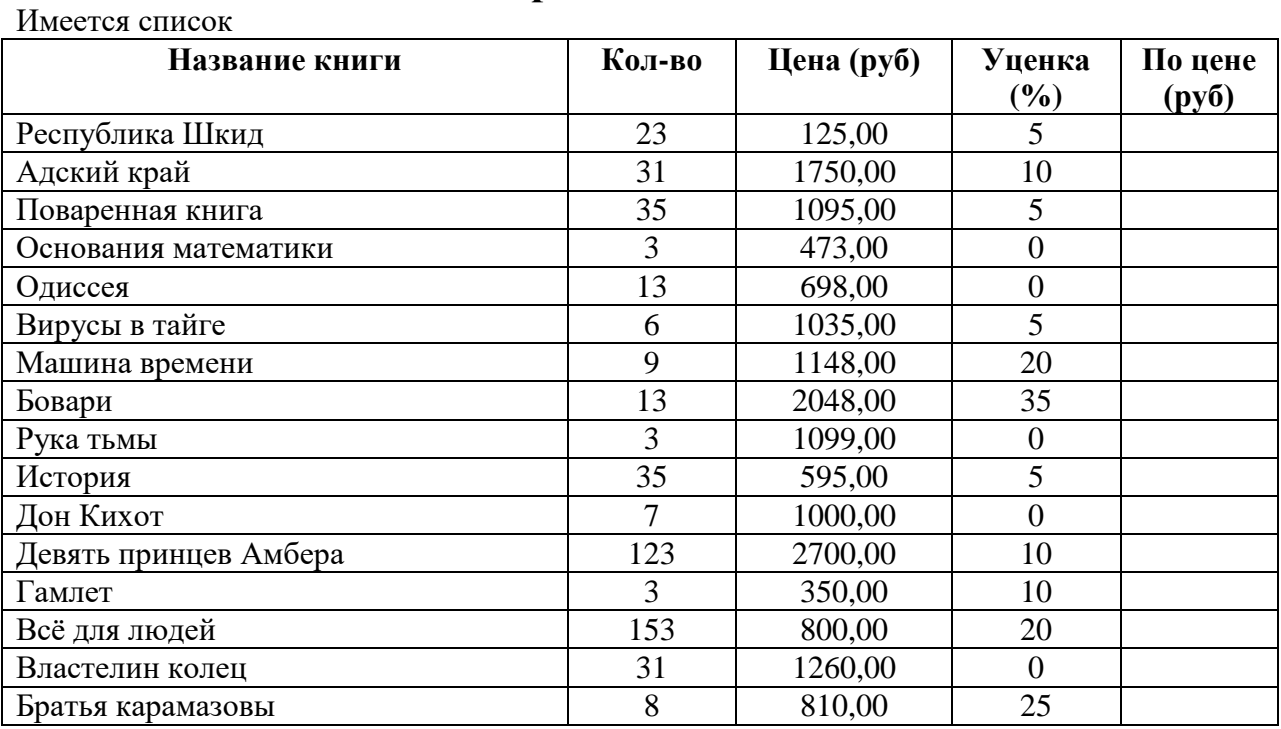

#### **Задание**:

1. Подсчитайте новую цену

- 2. Отсортируйте названия по алфавиту
- 3. Составьте список книг, количество которых не превышает 10
- 4. Составьте список книг, новая цена которых не превышает 1000 руб
- 5. Подсчитайте сколько книг всего в наличии
- 6. Подсчитайте общую стоимость всех книг после уценки

### Задание №4

Создайте базу данных «Студенческая группа». Задание общее для всех студентов. Создайте структуру базы данных с полями ФИО, курс, номер группы, номер зачетной книжки, возраст, адрес жительства. Введитене менее 10 записей. Удалите выборочно две записи, а затем добавьте 4 новые записи.

### Задание  $N_2$ 5

Создайте ЭТ СТИПЕНДИАЛЬНАЯ ВЕДОМОСТЬ ФАКУЛЬТЕТА. Представьте, что на факультете — 5 курсов, на каждом курсе — 2 группы, в группах —по 25 человек. В таблице используйте данные: ФИО студента, успеваемость (средний балл за сессию), сумма, надбавки за отличную и хорошую учебу. Стипендия студентам, имеющим балл ниже 3,5, не начисляется (в соответствующей графе указать 0). Подготовьте отчеты по указанным в вариантах заланиям.

### Критерии и шкала оценки при защите лабораторных работ и групповых и индивидуальных творческих заданий:

- оценка «зачтено» выставляется обучающимся, если они свободно владеют материалом, ориентируются в программе, знают основные команды для выполнения упражнений, свободно владеют методикой обработки данных, грамотно и аргументировано обосновывают полученные результаты;

- оценка «не зачтено» выставляется обучающимся, не владеющим основополагающими знаниями по поставленному вопросу, и не исправляющим своих ошибок после наводящих вопросов.

## Тематика задач расчетно-графической работы по дисциплине «Информационные технологии»

Кажлый обучающийся расчетно-графическую выполняет работу включающую 3 задания. При выполнении заданий обучающийся получает консультации и защищает каждую работу по учебному графику. Отчеты сохраняются в локальной сети Университета.

1. ЗАДАНИЕ по теме MS WORD

Задание оформляется в виде электронного документа WORD и сдается на проверку в электронном варианте и в распечатанном виде.

ЗАДАНИЕ. Составить брошюру, содержащую рекламу продукции. Наименование продукции выбирается по варианту (последняя цифра шифра).

Задание должно быть выполнено в виде брошюры документа WORD. В брошюре должны содержаться следующие элементы:

1. колонтитул, в котором указываются фамилия и инициалы студента, шифр (внутри брошюры);

2. карту – схему, созданную с помощью панели рисования, включающую:

- 5. таблицы;
- 6. рисунки:

2. ЗАДАНИЕ по теме MS EXCEL

Задания оформляются в виде рабочей книги EXCEL с именем (ваша фамилия – номер шифра) и сдаются на проверку в электронном варианте. ЗАДАНИЕ 2.1. Найти решение уравнения (Подбор параметра) Номер варианта – последняя цифра шифра. Выполняется на листе1 с именем Уравнение рабочей книги EXCEL.

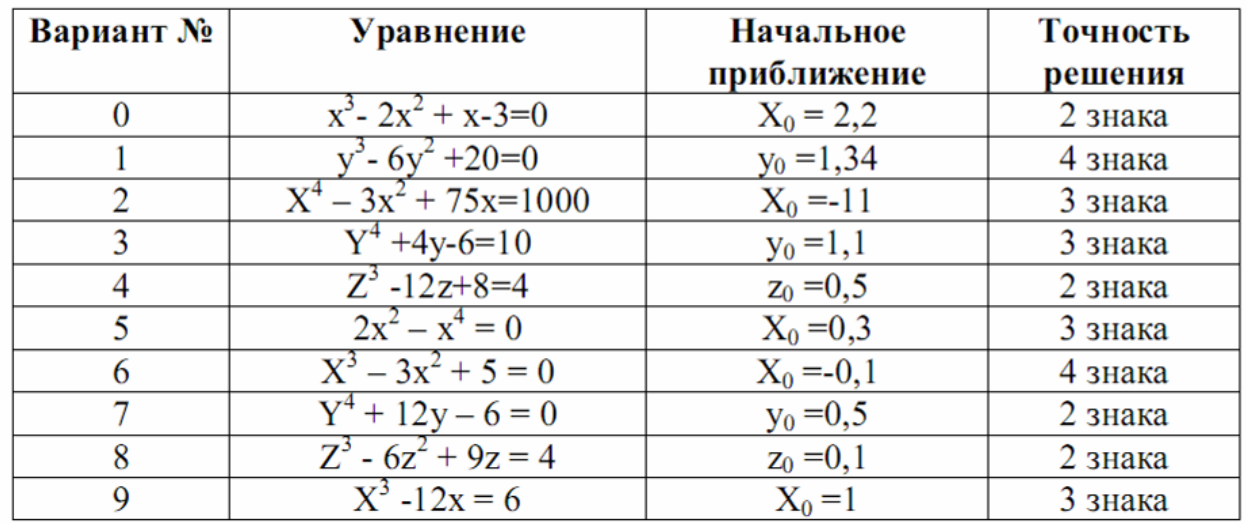

ЗАДАНИЕ 2.2 решить транспортную задачу средствами EXCEL Номер варианта – последняя цифра шифра

3. ЗАДАНИЕ по теме MS ACCESS

Задание оформляется в виде базы данных с именем (ваша фамилия – номер шифра) и сдается на проверку в электронном варианте. Номер варианта – последняя цифра шифра

1. Проектирование структуры базы данных.

База данных будет состоять из трех таблиц: Поставщики, Товары, Клиенты. 2. Построение пустых таблиц базы данных.

Таблица Поставщики будет содержать поля: КодПоставщика, НазваниеПоставщика, ОбращатьсяК, Адрес, НомерТелефона.

В таблице Товары будет 5 полей: КодТовара, Марка, Наименование, КодПоставщика, НаСкладе. Поле КодПоставщика должно быть полемподстановок из таблицы Поставщики.

Таблица Клиенты имеет поля: КодКлиента, НазваниеКомпании, ОбращатьсяК, АдресВыставленияСчета, КодТовара, Количество, Цена. Поле КодТовара должно быть полем подстановок из таблицы Товары. 3. Создание схемы базы данных.

Схему данных следует создавать в соответствии с рисунком

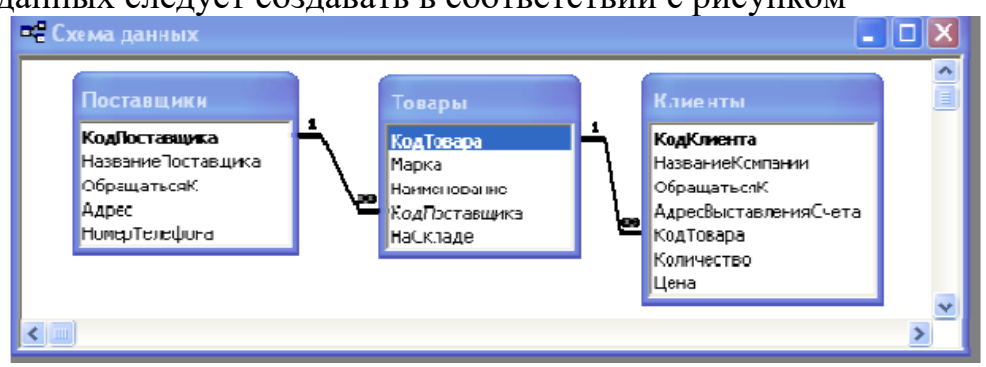

### 4. Ввод данных в таблицы.

Две таблицы заполните в режиме таблицы, а одну с помощью формы ввода. В каждой из таблиц должно быть не менее 10 записей.

5. Использование базы данных.

Необходимо создать 4 запроса и 2 отчета.

Используя запрос на выборку, получите информацию о наименовании товара полученную от поставщика, название которого начинается на определенную букву (например, на букву «С»).

Создайте запрос на выборку с вычисляемым полем, показывающими остаток товара на складе, с помощью Построителя выражений.

Подготовьте запрос на выборку с параметром, в качестве параметра используйте поле Марка из таблицы Товары. В запросе должны отображаться поля: КодТовара, Наименование, КодПоставщика.

Выполните запрос для определенной марки товара, например, «Бекон». Подготовьте отчет «Информация о поставщиках», используя все поля из таблицы Поставщики, а из таблицы Товары поля: КодТовара, Марка, Наименование.

Составьте отчет «Заказано», в котором выводятся поля КодКлиента, Код-Товара, Наименование, Количество, Цена (не забудьте предварительно составить запрос, с тем же именем).

Варианты продукции:

- 0. Продукция хлебозавода
- 1. . Продукция молокозавода
- 2. . Продукция рыбозавода
- 3. . Продукция шоколадной фабрики
- 4. . Продукция консервного завода
- 5. Продукция сельхозавтопрома
- 6. Продукция мясокомбината
- 7. Канцтовары
- 8. . Бытовая техника
- 9. . Продукция автопрома
- 10.. Сотовые телефоны

### **Пример выполнения РГР**

1.Наименование продукции (выбирается по последней цифре шифра зачетной книжки):

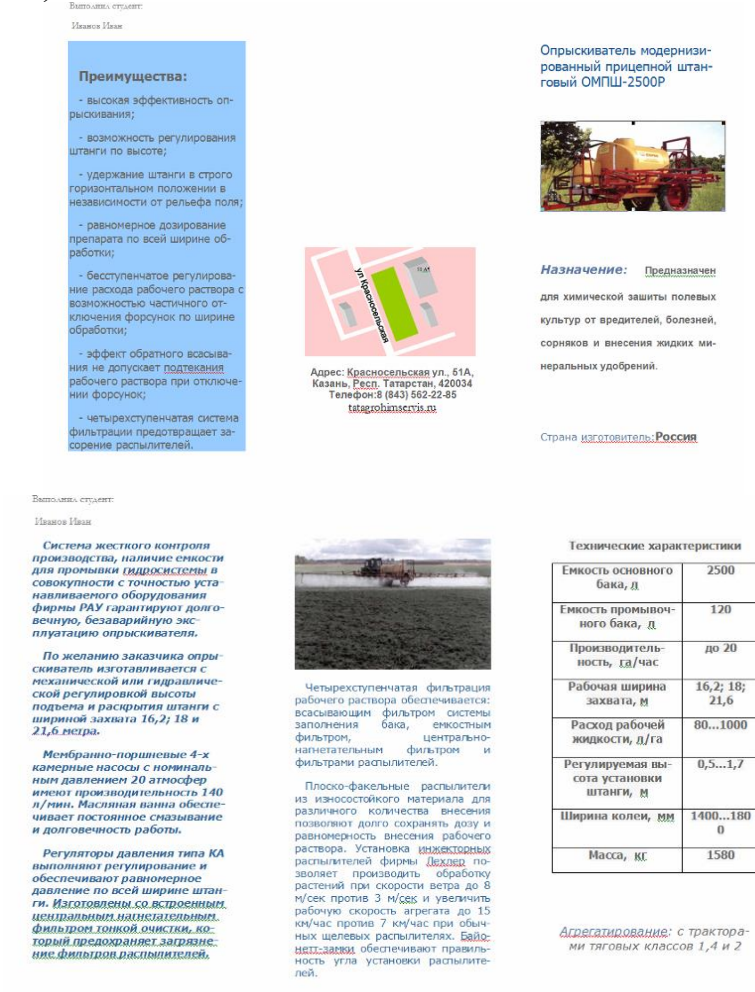

Брошюра может содержать рекламу представленной на рынке сельскохозяйственной продукции .

### ЗАДАНИЕ по теме MS EXCEL

Задания оформляются в виде рабочей книги EXCEL с именем (ваша фамилия – номер шифра) и сдаются на проверку в электронном варианте. ЗАДАНИЕ 2.1. Найти решение уравнения (Подбор параметра) Номер варианта – последняя цифра шифра. Выполняется на листе1 с именем Уравнение рабочей книги EXCEL.

Пример выполнения задания вариант 0:

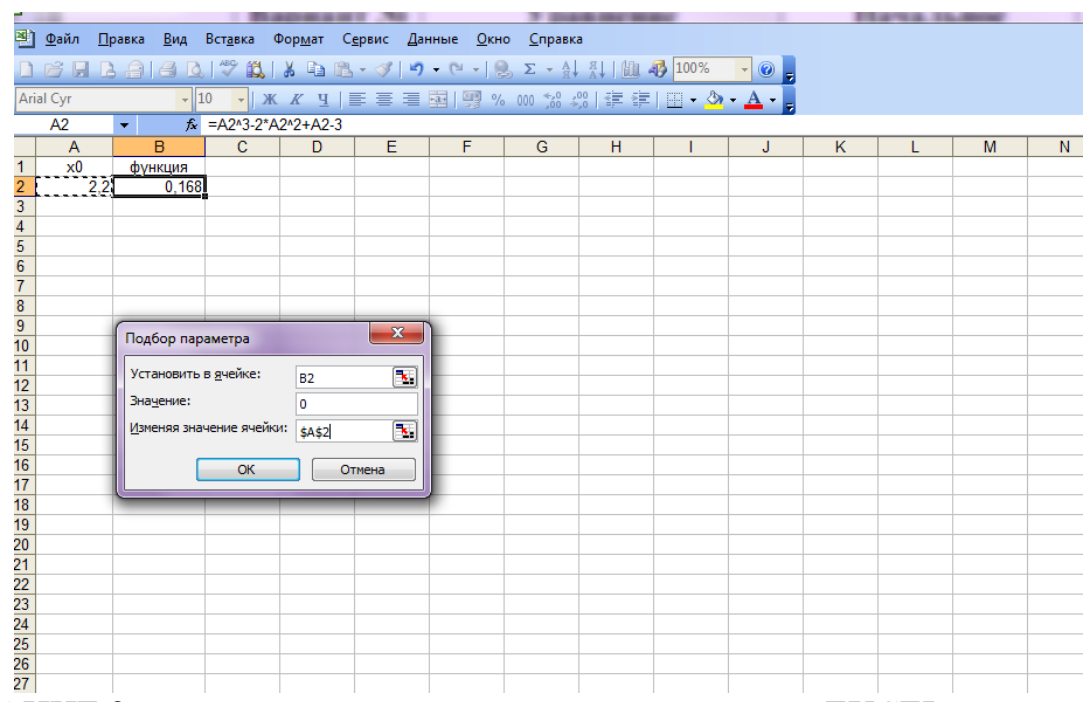

ЗАДАНИЕ 2. решить транспортную задачу средствами EXCEL Номер варианта – последняя цифра шифра

Выполняется на листе2 с именем Транспортная рабочей книги EXCEL Задание 0. В трех пунктах отправления сосредоточен однородный груз в количествах, равных 420, 380 и 400 т. Этот груз необходимо перевезти в три пункта назначения в количествах, соответственно равных 260, 520 и 420 т.

Тарифы перевозок 1 т груза из каждого пункта отправления в каждый пункт назначения являются известными величинами и задаются матрицей

$$
C = \begin{pmatrix} 2 & 4 & 3 \\ 7 & 5 & 8 \\ 6 & 9 & 7 \end{pmatrix}
$$

Найти план перевозок, обеспечивающий вывоз имеющегося в пунктахотправления и завоз необходимого в пунктах назначения груза при минимальной общей стоимости перевозок.

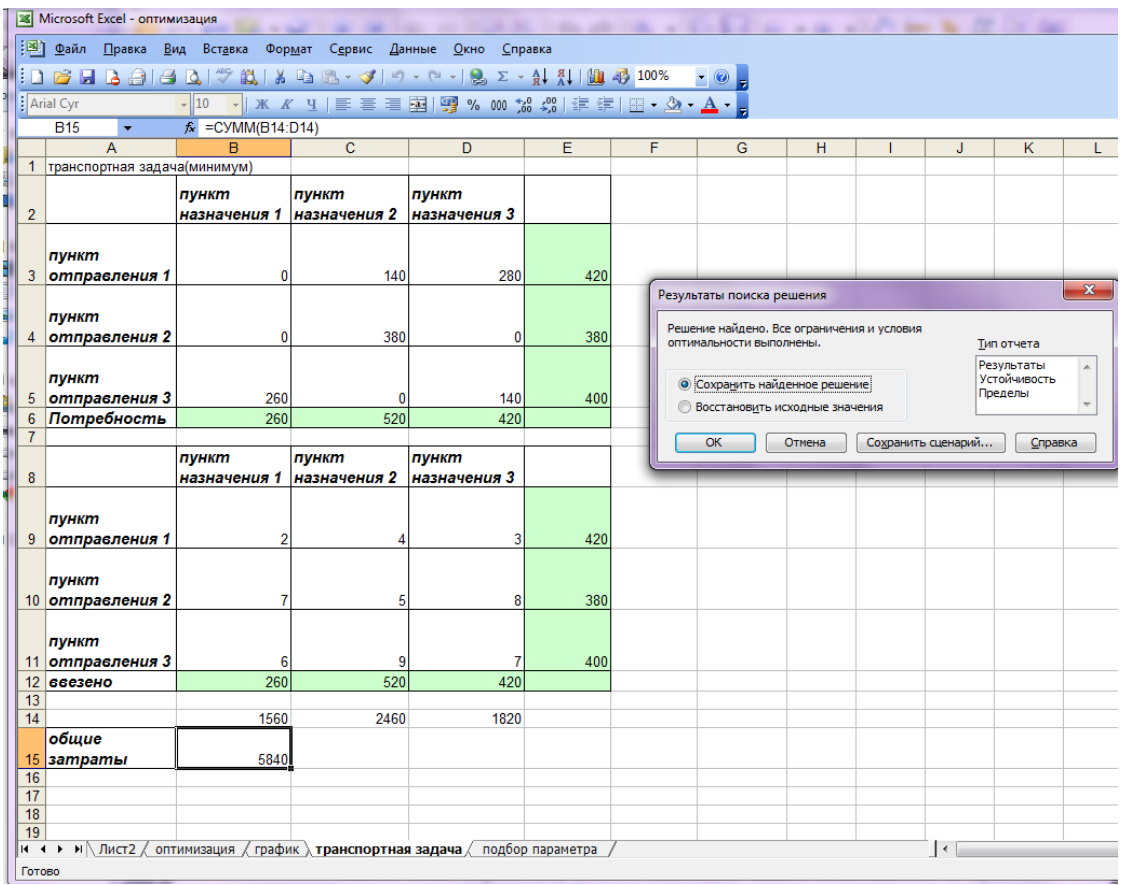

# ЗАДАНИЕ по теме MS ACCESS

## Пример выполнения задания

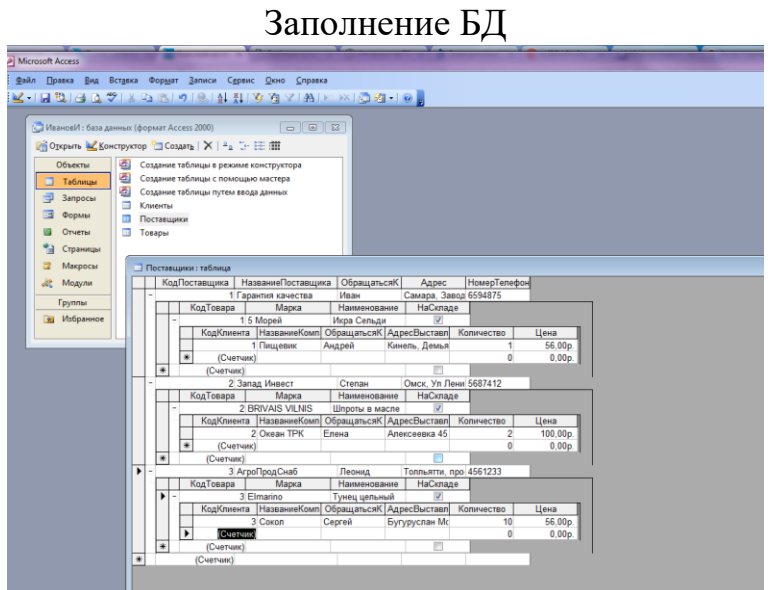

Создание запросов

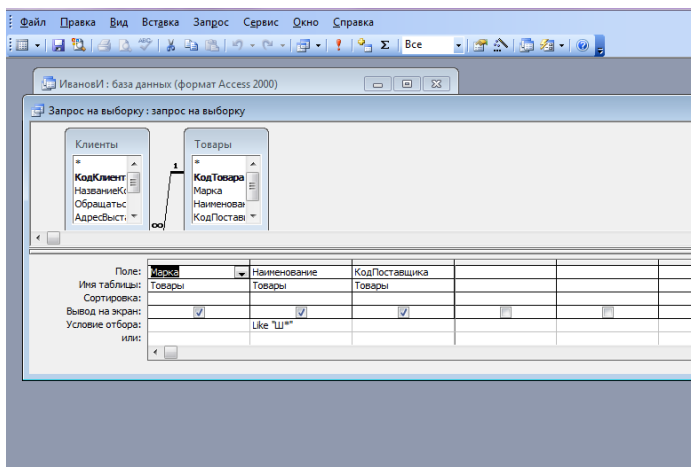

### Критерии и шкала оценки РГР:

- оценка «зачтено» выставляется обучающемуся, если работа выполнена своевременно и в ней изложено правильное и полное решение всех задач с необходимыми теоретическими обоснованиями;

- оценка «не зачтено» выставляется обучающемуся, если работа содержит менее 50% правильно и полностью решенных задач без необходимых теоретических обоснований.

### Оценочные средства для проведения текущей аттестации

Тематика тестовых заданий для самостоятельного выполнения

- Тест 1. Программные средства реализации информационных процессов.
- Тест 2. Текстовый редактор. Обработка текстовой информации
- Тест 3. Табличный процессор. Вычисления в таблицах
- Тест 4. Средства презентационной графики
- Тест 5. Системы управления базами данных
- Тест 6. Компьютерные сети. Сервисы Internet.
- Тест 7. Информационная безопасность.

Задания тестов доступны в демонстрационном и контрольном режимах на ресурсах Образовательного портала ФГБОУ ВО Самарский ГАУ http://mod.ssaa.ru (режим доступа - аутенификация) и ЭОС ФГБОУ ВО Самарский ГАУ-http://mod0.ssaa.ru (режим доступа – аутенификация)

### Критерии и шкала оценивания тестовых заданий:

Для определения результата тестирования, разработчик теста определяет систему подведения итогов и шкалу перевода итогов в итоговую оценку. В качестве шкалы перевода результатов тестирования в итоговую оценку рекомендуется использовать (Положение об автоматизированном тестовом контроле знаний студентов) следующее соотношение:

0% - 49% – «незачтено»

### Примерная тематика докладов студенческой научно-практической конференции

- 1. Компьютер в офисе.
- $2.$ Применение компьютера для инженерных расчетов.
- 3. Перспективы использования ЭВМ.
- $4.$ Применение новейших информационных технологий в отраслях АПК.
- Информационные технологии в современном мире. 5.
- 6. Информатизация общества.
- 7. Компьютер и человек.
- 8. Мультимедийные технологии.
- 9. Для чего компьютеру операционная система?
- 10. Современные прикладные программы. Плюсы и минусы компьютеризании.
- 11. Что умеет делать компьютер?
- 12. Информационная безопасность.
- 13. Зашита информации.
- 14. Вести из «Паутины»

### Критерии и шкала оценивания докладов конференции

оценка «зачтено» выставляется, если обучающийся подготовил краткий конспект по заданной теме, отражающий основные положения рассматриваемого вопроса; подготовил презентацию и выступил на студенческой научной конференции;

оценка «не зачтено» выставляется: если не подготовлен краткий конспект или в нем не раскрыто основное содержание материала по заданной теме и не сделан доклад на студенческой научной конференции.

### Перечень вопросов для подготовки к экзамену

1. Информационные технологии как наука. Введение в информационные технологии. Общая характеристика процессов сбора, накопления и обработки информации. Обзор возможностей.

2. Основные компоненты автоматизированного офиса.

3. Классификация программного обеспечения. Системное программное обеспечение. Системы программирования. Прикладное (пользовательское) программное обеспечение.

4. Операционные системы (основные понятия). Файловая система. Операционная система Windows (основные понятия).

5. Технологии обработки текстовой информации. Текстовый процессор Word

6. Технологии обработки табличной информации. Функциональные возможности табличных процессоров. Табличный процессор Microsoft Excel. Графические возможности.

7. Средства презентационной графики. Microsoft PowerPoint.

8. Система управления базой данных (СУБД). Общая методология использования СУБД в профессиональной работе.

9. Основные понятия, функциональные возможности, основы технологии работы в СУБД. Microsoft Access

10. Программное обеспечение для комплексной автоматизации управления. Инструментальные средства автоматизации бухгалтерского учета

11. Системы искусственного интеллекта. Экспертные системы.

12. Компьютерные сети. Архитектура компьютерных сетей. Локальные вычислительные сети.

13. Глобальная сеть Интернет. Услуги сети Интернет.

14. Экономические приложения компьютерных сетей. Электронная коммерция

15. Информационная безопасность. Методы защиты информации в локальных и глобальных сетях. Сервисное программное обеспечение.

16. Характеристика компьютерных вирусов. Антивирусные программные средства.

### Пример экзаменационного теста

1. Каталог - это ...

#### Тип вопроса: Одиночный выбор

- а) [ ] компьютерная программа
- ь) [ ] единица хранения информации на винчестере
- с) [ ] текст, набранный на компьютере
- d) [ ] содержание диска
- е) [ ] поименованный набор файлов

2. Вы вводите в клетку данные в виде 01/01/10. Какая дата будет храниться в клетке? Тип вопроса: Одиночный выбор

- а) [ ] 1 января 2010 года
- ь) [ ] 10 января 2001 года
- с) [ ] 1 января 1010 года
- d) [ ] 1 января 1910 года

### 3. Что такое фактические параметры подпрограмм?

#### Тип вопроса: Одиночный выбор

- а) [ ] неопределенные входные данные
- ь) [ ] входные данные определенного типа
- с) [ ] идентификаторы входных данных
- d) [ ] конкретные значения входных данных

4. Наименьшей физической единицей хранения данных на жестком диске является... Тип вопроса: Одиночный выбор

- а) [ ] кластер
- b) [ ] СЛОВО
- с) [ ] сектор
- d) [ ] файл

#### 5. Каждый раздел документа MS Word ....

#### Тип вопроса: Одиночный выбор

- а) [ ] только один из разделов может иметь собственные параметры страниц
- ь) [ ] имеет одинаковые параметры страниц

е) [ ] только раздел, которому принадлежит первая страница, может иметь собственные параметры страниц

d) [ ] имеет собственные параметры страниц

6. НЕ СУЩЕСТВУЕТ следующей классификации операционных систем Тип вопроса: Одиночный выбор

- а) [ ] СТРУКТУРНЫЕ И Объектные ОС
- 1 сетевые и локальные ОС  $b)$   $\Gamma$
- с) [ ] ОДНОПОЛЬЗОВАТЕЛЬСКИЕ И МНОГОПОЛЬЗОВАТЕЛЬСКИЕ ОС
- d) [ 1 графические и неграфические ОС

7. Осуществление электропитания оборудования, обрабатывающего ценную информацию, от автономного источника питания, или от общей электросети через специальные сетевые фильтры, относится к ...

Тип вопроса: Одиночный выбор

- а) [ ] правовым средствам и методам защиты информации
- 1 программным средствам и методам защиты информации  $b)$   $\Gamma$
- $c)$  [ 1 технологическим средствам и методам защиты информации
- 1 техническим средствам и методам защиты информации  $\overline{d}$   $\overline{d}$

8. Операционная система MS DOS относится к классу \_\_\_\_\_\_\_\_\_\_\_\_ операционных систем

#### Тип вопроса: Одиночный выбор

- а) [ ] ОДНОЗАДАЧНЫХ
- ] неопределенных  $b)$   $\Gamma$
- ] определенных  $\overline{c}$  [
- d) Г 1 вариативных
- е) [ ] МНОГОЗАДАЧНЫХ

#### 9. Как вызвать контекстное меню?

#### Тип вопроса: Одиночный выбор

- а) [ ] нажатием клавиши Alt когда нужный объект активен
- 1 нет такого типа меню в Windows 9x  $b)$   $\lceil$
- с) [ ] нажатием на левую клавишу мыши при курсоре, установленном на нужном объекте

d) [ ] нажатием на правую клавишу мыши при курсоре, установленном на нужном объекте

10. В компьютерных сетях протокол РОРЗ работает на \_\_\_\_\_\_\_\_\_ уровне. Тип вопроса: Одиночный выбор

- а) Г 1 физическом
- ь) [ ] транспортном
- с) [ ] прикладном
- d) [ ] CETEBOM

11. Какая часть электронного адреса

rcctt@ugatu.ac.ru

указывает на имя пользователя

#### Тип вопроса: Одиночный выбор

- $a)$   $1$   $1$   $a$
- b) [ ] ugatu.ac.ru
- c)  $[$   $]$   $]$   $]$   $C.$   $r$  $U$
- 1 ugatu.ac  $d)$  [
- 1 rcctt  $e)$   $\Gamma$

12. Если пользователь, работая в Проводнике, нажмет правую кнопку мыши и выберет команду Копировать

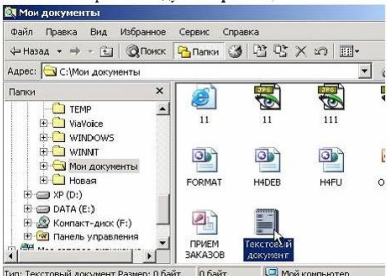

тогда файл текстовый документ будет ...

#### Тип вопроса: Одиночный выбор

- а) [ ] скопирован в буфер обмена
- 1 вставлен в папку мои документы с именем Копия Текстовый документ b) [
- ] перемещен в каталог С:\TEMP\ c) [
- $d)$  [ 1 перемещен в корневой каталог диска С:
- 1 вставлен в папку мои документы с именем Текстовый документ1 e) [

#### 12. Зарегистрированные сигналы - это ...

#### Тип вопроса: Одиночный выбор

- а) [ ] информация
- ь) [ ] данные
- ] сведения  $c)$  [
- d) [ ] СИМВОЛЫ

14. Среди перечисленных программ брендмауэром является Тип вопроса: Одиночный выбор

- a) [ ] DrWeb
- J Ethernet b) [
- c) [ 1 Outlook
- 1 ADinf  $d)$  [
- e) [ ] Output Firewall

15. Результатом действия компьютерных вирусов могут быть три ситуации. Какие? Тип вопроса: Множественный выбор

- а) [ 1 Выход из строя некоторых устройств, например, винчестера
- 1 Застревание клавиш на клавиатуре  $b)$  [
- 1 Наступление быстрой утомляемости пользователя, вследствие специфических  $\overline{c}$   $\overline{1}$ цветовых и анимационных эффектов
- d) [ ] Искажение содержания документов
- е) [ ] Вибрация монитора

16. Ключ к записям в БД может быть:

Назовите три правильных ответа.

Тип вопроса: Множественный выбор

- а) [ ] Отчетным
- ] Включающим  $b)$   $\Gamma$
- ] Дополнительным  $c)$  [
- d) [ ] Запросным
- ] Первичным e) [
- f) [ ] Простым
- а) Г 1 Составным

17. Укажите имеющийся перечень элементов (составляющих) графического интерфейса ОС Windows XP, изображенного на рисунке

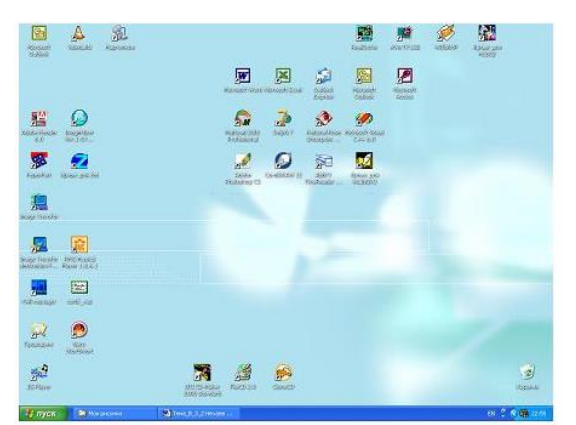

#### **Тип вопроса: Одиночный выбор**

- **a) [ ]** рабочий стол, кнопка меню, панель команд
- **b) [ ]** окно Windows, панель программ, кнопка меню
- **c) [ ]** окно Windows, панель задач
- **d) [ ]** рабочая панель, информационное окно, панель программ, кнопка меню
- **e) [ ]** рабочий стол, кнопка меню, панель задач

**18.** Для получения таблицы из совокупности связанных таблиц путем выбора полей, удовлетворяющих заданным условиям, используются… **Тип вопроса: Одиночный выбор**

**a) [ ]** схемы

- **b) [ ]** формы
- **c) [ ]**
- **d) [ ]** запросы
- **e) [ ]** отчеты

**19.** Запрос к БД представляет собой…

**Тип вопроса: Одиночный выбор**

- **a) [ ]** Форму ввода информации в БД
- **b) [ ]** Инструкцию на отбор записей в базе данных
- **c) [ ]** Вопрос к операционной системе
- **d) [ ]** Формат хранения информации
- **d) [ ]** конец программы
- **e) [ ]** точка возврата
- **f) [ ]** условный блок

**20.** Симптомом заражения компьютера вирусом НЕ является:

#### **Тип вопроса: Одиночный выбор**

**a) [ ]** уменьшение объема системной памяти и свободного места на диске без видимых причин

- **b) [ ]** периодическое мерцание экрана
- **c) [ ]** замедление работы программ, зависание и перезагрузка
- **d) [ ]** изменение длины файлов и даты их создания

**21.** Что такое Word Pad?

**Тип вопроса: Одиночный выбор**

- **a) [ ]** текстовый редактор
- **b) [ ]** табличный процессор
- **c) [ ]** программа-утилита
- **d) [ ]** графический редактор
- **e) [ ]** программа архиватор

**22.** Укажите в доменном имени GAMMA.BETTA.ALPHA.RU имя компьютера

**Тип вопроса: Одиночный выбор**

**a) [ ]** GAMMA.BETTA

- b) [ ] GAMMA
- $c)$   $I$   $I$   $BETTA$
- 1 RU  $d)$  [
- e) [ ] ALPHA

23. Операционная система UNIX относится к классу \_\_\_\_\_\_\_\_\_\_\_\_ операционных систем Тип вопроса: Одиночный выбор

- а) [ ] неопределенных
- ь) [ ] многозадачных
- с) [ ] вариативных
- d) [ ] определенных
- e) Г 1 ОДНОЗАДАЧНЫХ

24. Протокол компьютерной сети - это ...

#### Тип вопроса: Одиночный выбор

- а) [ ] программа, устанавливающая связь между компьютерами в сети
- ь) [ ] последовательная запись событий, происходящих в компьютерной сети
- 1 набор правил, определяющий характер взаимодействия различных компонен $c)$   $\lceil$

тов сети

d) [ ] сетевая операционная система

25. Совокупность ЭВМ и ее программного обеспечения называется....

Тип вопроса: Одиночный выбор

- а) [ ] ВСТроенной системой
- ь) [ ] интегрированной системой
- с) [ ] автоматизированной системой
- d) [ ] вычислительной машиной
- е) [ ] вычислительной системой

26. Поток сообщений в сети передачи данных определяется

#### Тип вопроса: Одиночный выбор

- а) [ ] Объемом памяти канала передачи сообщений
- ы і трассой
- с) [ ] Треком
- d) [ ] трафиком

27. Чтобы выделить все содержимое документа в редакторе WinWord достаточно... Тип вопроса: Одиночный выбор

- а) [ ] нажать комбинацию клавиш <Ctrl>+Щелчок по левому полю
- ь) [ ] любое из перечисленного в других пунктах
- с) [ ] выбрать команду ПРАВКА/ВЫДЕЛИТЬ ВСЕ
- d) [ ] нажать комбинацию клавиш <Ctrl>+<A>

28. Укажите, что НЕ ОТНОСИТСЯ к компьютерной переферии Тип вопроса: Одиночный выбор

- а) [ ] сканер
- 1 джойстик  $b)$  [
- ] клавиатура  $c)$   $\Gamma$
- d) [ ] MOHИTOD
- ] МЫШЬ e) [
- f) [ ] компакт-диск

29. Указатель мыши в MS Excel имеет вид + при ....

#### Тип вопроса: Одиночный выбор

- а) [ ] перемещении данных из ячеек
- ь) [ ] копировании данных
- с) [ ] удалении данных из ячеек

d) [ ] заполнении ячеек по закономерности (автозаполнение)

е) [ ] Обычном режиме выбора ячеек

30. Сколько ячеек входит в диапазон A13:D31?

Тип вопроса: Одиночный выбор

a) [ ] 44

- b) [ 1 403
- c) [ ] 54
- d)  $[ ] 18$

31. К какому типу списков относится стандартный стиль?

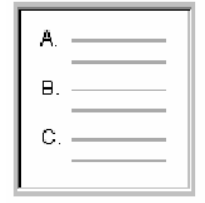

#### Тип вопроса: Одиночный выбор

- а) [ ] нумерованные списки
- ь) [ ] маркированные списки
- с) [ ] комбинированные списки
- d) [ ] МНОГОУРОВНЕВЫЕ СПИСКИ

32. Операционная система MS DOS 6.22 относится к классу \_\_\_\_\_\_\_\_\_\_\_ операционных систем

Тип вопроса: Одиночный выбор

- а) [ ] 2 разрядных
- ь) [ ] 32 разрядных
- с) [  $\,$  ]  $\,$  16 разрядных
- d) [ ] 8 разрядных
- е) [ ] 64 разрядных

#### Шкала оценивания для экзамена, проводимого в форме тестирования

Для определения результата тестирования, разработчик теста определяет систему подведения итогов и шкалу перевода итогов в итоговую оценку. В качестве шкалы перевода результатов тестирования в итоговую оценку рекомендуется использовать (Положение об автоматизированном тестовом контроле знаний студентов) следующее соотношение:

0% - 49% - «неудовлетворительно»

- 50% 74,9% «удовлетворительно»
- $75\% 89,9\% \langle xopouno \rangle$
- 90% 100% «отлично»

8.3 Критерии оценивания уровня сформированности компетенций

Оценка результатов обучения по дисциплине в форме уровня сформированности компонентов знать, уметь, владеть заявленных дисциплинарных компетенций проводится по 4-х бальной шкале оценивания путем выборочного контроля во время экзамена.

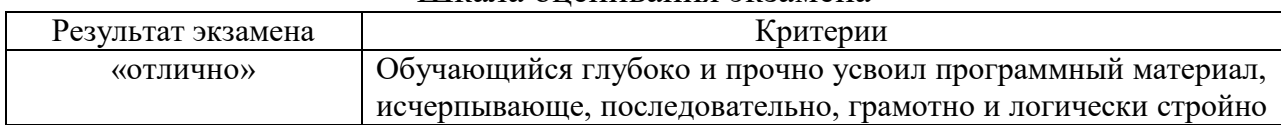

#### Шкапа оненивания экзамена

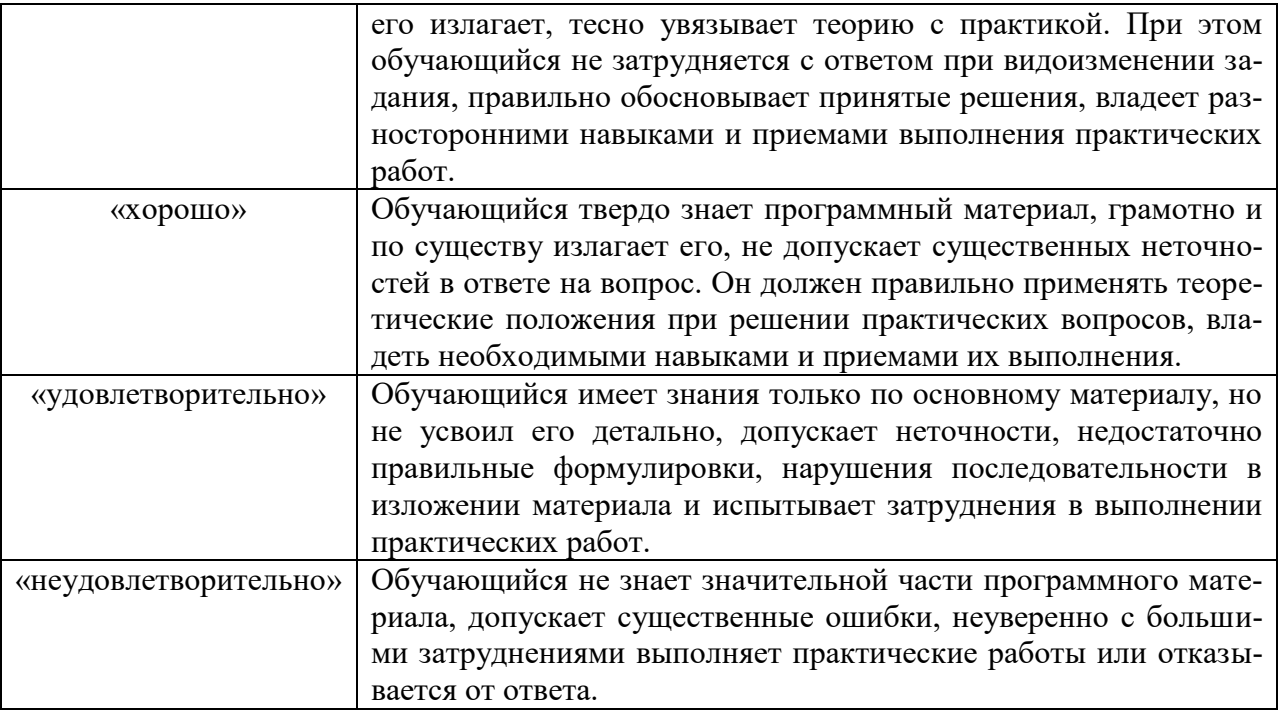

8.4 Методические материалы, определяющие процедуры оценивания знаний, умений, навыков и опыта деятельности, характеризующих этапы формирования компетенций

знаний, умений, Оценка навыков, характеризующая этапы формирования компетенций по дисциплине «Информационные технологии» проводится в форме текущей и промежуточной аттестации.

Контроль текущей успеваемости обучающихся - текущая аттестация проводится в ходе семестра с целью определения уровня усвоения обучающимися знаний: формирования них умений  $\mathbf{M}$  $V$ навыков; своевременного выявления преподавателем недостатков в подготовке обучающихся и принятия необходимых мер по ее корректировке; совершенствованию методики обучения; организации учебной работы и оказания обучающимся индивидуальной помощи.

К контролю текущей успеваемости относятся проверка знаний, умений и навыков обучающихся:

• на занятиях (опрос, решение задач);

• по результатам выполнения тестовых заданий;

• по результатам проверки качества конспектов лекций и иных материалов;

по результатам отчета обучающихся в ходе индивидуальной консультации преподавателя, проводимой в часы самоподготовки, по имеющимся задолженностям.

Контроль за выполнением обучающимися каждого вида работ может осуществляться поэтапно и служит основанием для предварительной аттестации по дисциплине. (Положение о бально-рейтинговой системе оценки знаний в семестре)

### Пример рейтинг плана изучения дисциплины и таблицы учета результатов обучающихся

## Рейтинг-план дисциплины

Информационные технологии<br>35.03.06 Агрониженерия, 23. ----<br>23.03.03 Эксплуатация Специальность транспортно-технологических машин и комплексов Курс 1, семестр 2 2018/2019 гг. куре происходительно и становить и становить и содиненных работа 54, самостоятельная работы 90, контроль самостоятельной работы

обучающегося.

леу людетель:<br>Преподаватель: Миронов Д.В., доцент, к.ф.-м.н.<br>Кафедра: Физика, математика и информационные технологии

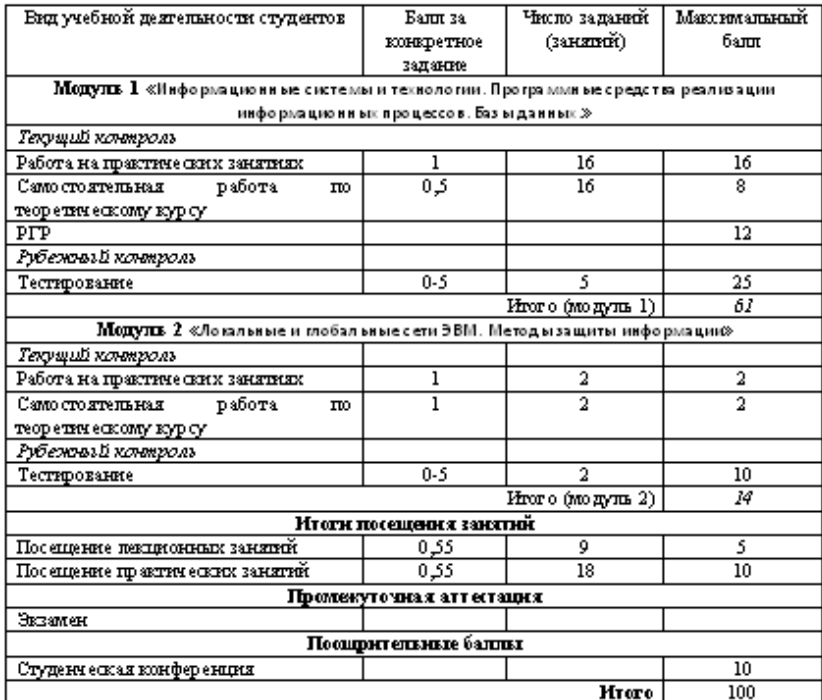

Утверждено на заседании кафедры «Физика, математика и информационные те хнологии»

Протокол№  $20$  r.  $\overline{\text{or}}$   $\overline{\text{or}}$  Заведующий кафедрой

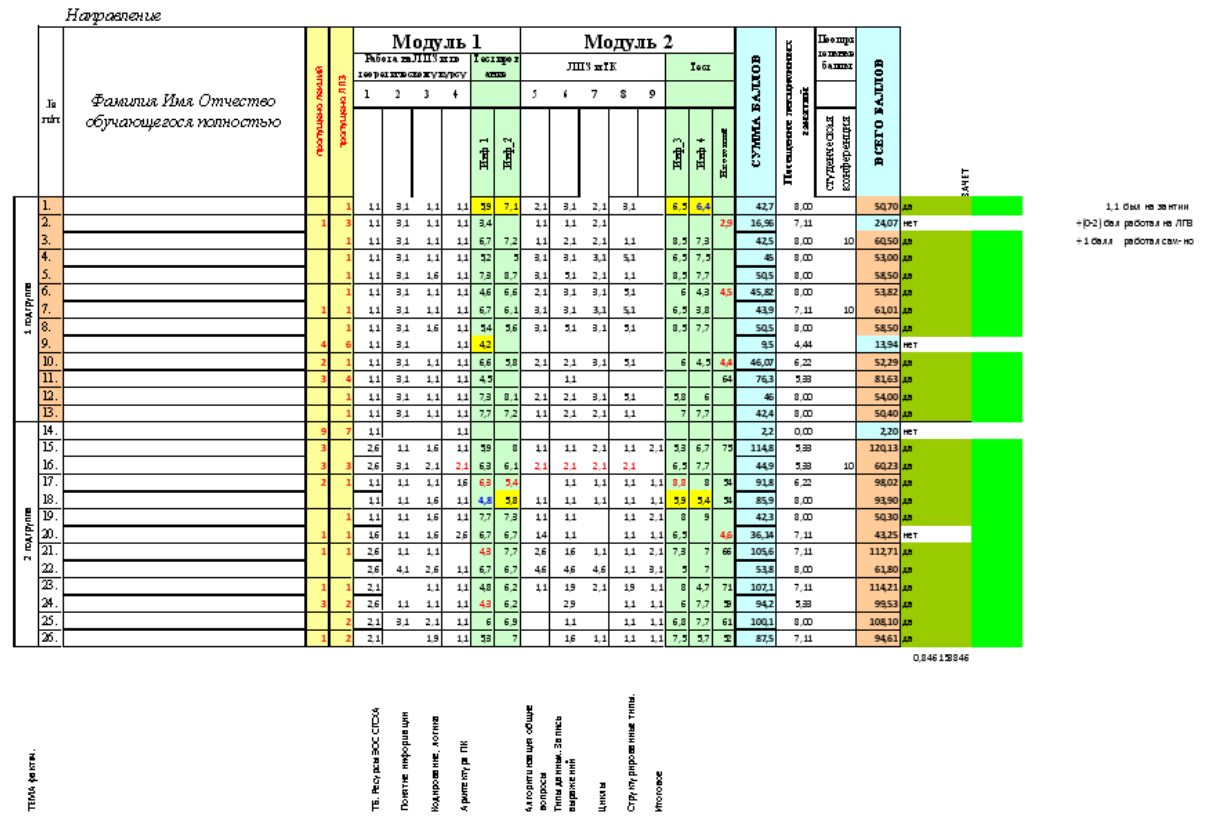

Промежуточная аттестация по дисциплине проводится с целью выявления соответствия уровня теоретических знаний, практических умений и навыков по дисциплине требованиям ФГОС по направлению подготовки в форме зачета.

Зачет проводится после завершения изучения дисциплины в объеме рабочей учебной программы. Форма проведения зачета определяется кафедрой (устный – по билетам, либо путем собеседования по вопросам; письменная работа, тестирование и др.). Оценка по результатам зачета – «зачтено» и «не зачтено».

Все виды текущего контроля осуществляются на практических занятиях, во время выполнения индивидуальных заданий, а также по результатам доклада на научной студенческой конференции.

Каждая форма контроля по дисциплине включает в себя теоретические вопросы, позволяющие оценить уровень освоения обучающимися знаний и практические задания, выявляющие степень сформированности умений и навыков.

Процедура оценивания компетенций, обучающихся основана на следующих стандартах:

1. Периодичность проведения оценки (на каждом занятии).

2. Многоступенчатость: оценка (как преподавателем, так и обучающимися группы) и самооценка обучающегося, обсуждение результатов и комплекса мер по устранению недостатков.

3. Единство используемой технологии для всех обучающихся, выполнение условий сопоставимости результатов оценивания.

4. Соблюдение последовательности проведения оценки: предусмотрено, что развитие компетенций идет по возрастанию их уровней сложности, а оценочные средства на каждом этапе учитывают это возрастание.

Краткая характеристика процедуры реализации текущего контроля и промежуточной аттестации по дисциплине для оценки компетенций обучающихся представлена в таблице:

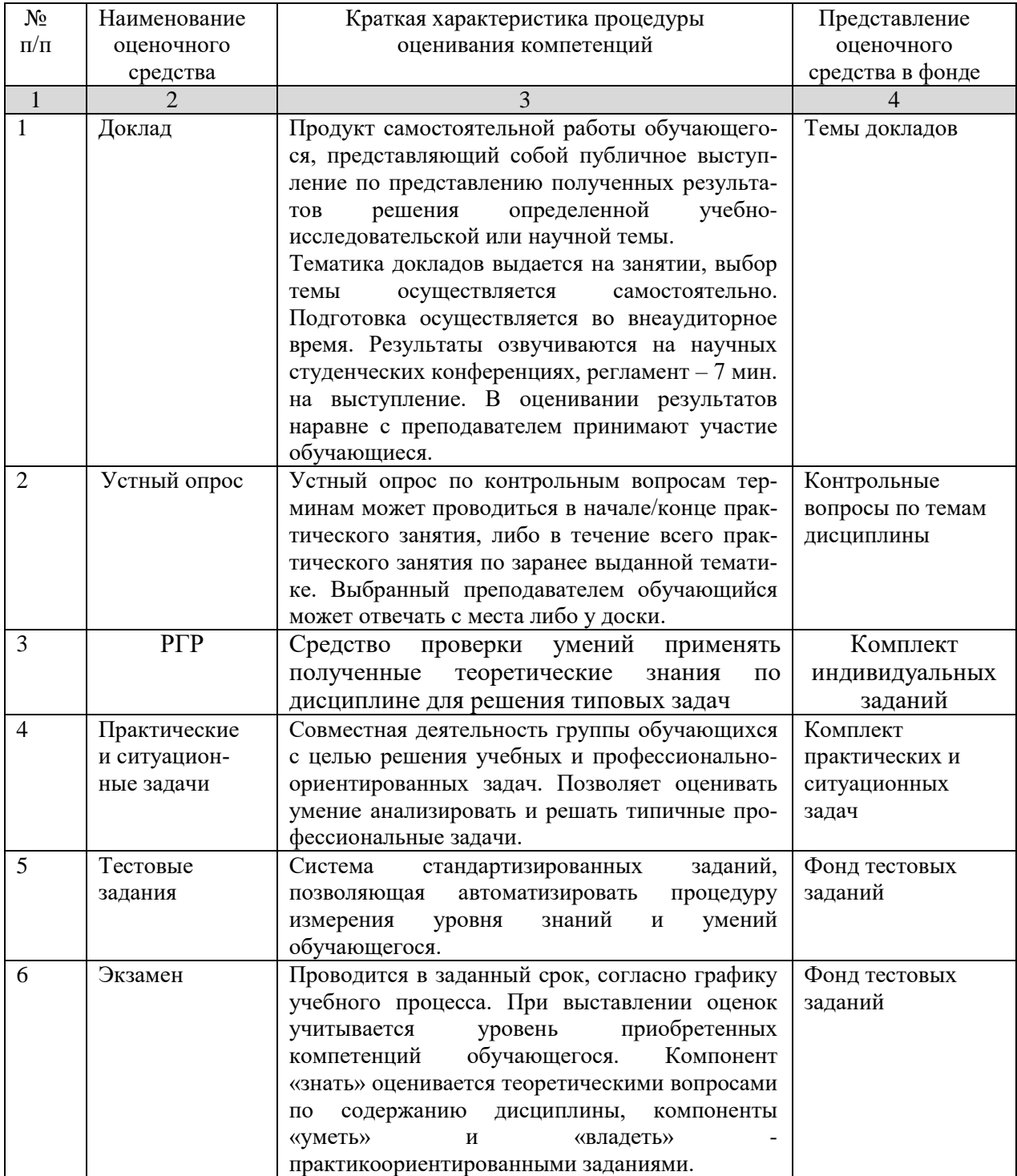

программа федерального Рабочая составлена на основании государственного образовательного стандарта высшего образования (ФГОС BO).

Рабочую программу разработал:

Заведующий кафедрой «Физика, математика и информационные технологии» канд. ф.-м. наук, доцент Миронов Д.В.

подпись

Рассмотрена и одобрена на заседании кафедры «Физика, математика и информационные технологии» « В » 05 2023 г., протокол № 8

Заведующий кафедрой канд. ф.-м. наук, доцент Д.В.Миронов

подпись

#### СОГЛАСОВАНО:

Председатель методической комиссии факультета канд. техн. наук, доцент С.В. Денисов

Руководитель ОПОП ВО канд. техн. наук, доцент С.В. Денисов

Руководитель ОПОП ВО канд. эконом. наук, доцент П.В. Крючин

Руководитель ОПОП ВО канд. техн. наук, доцент С.Н. Жильцов

И.о. начальника УМУ М.В. Борисова

подпись

подпись

подпись

подпись

подпись